# **VANGUARD**SECURITY &

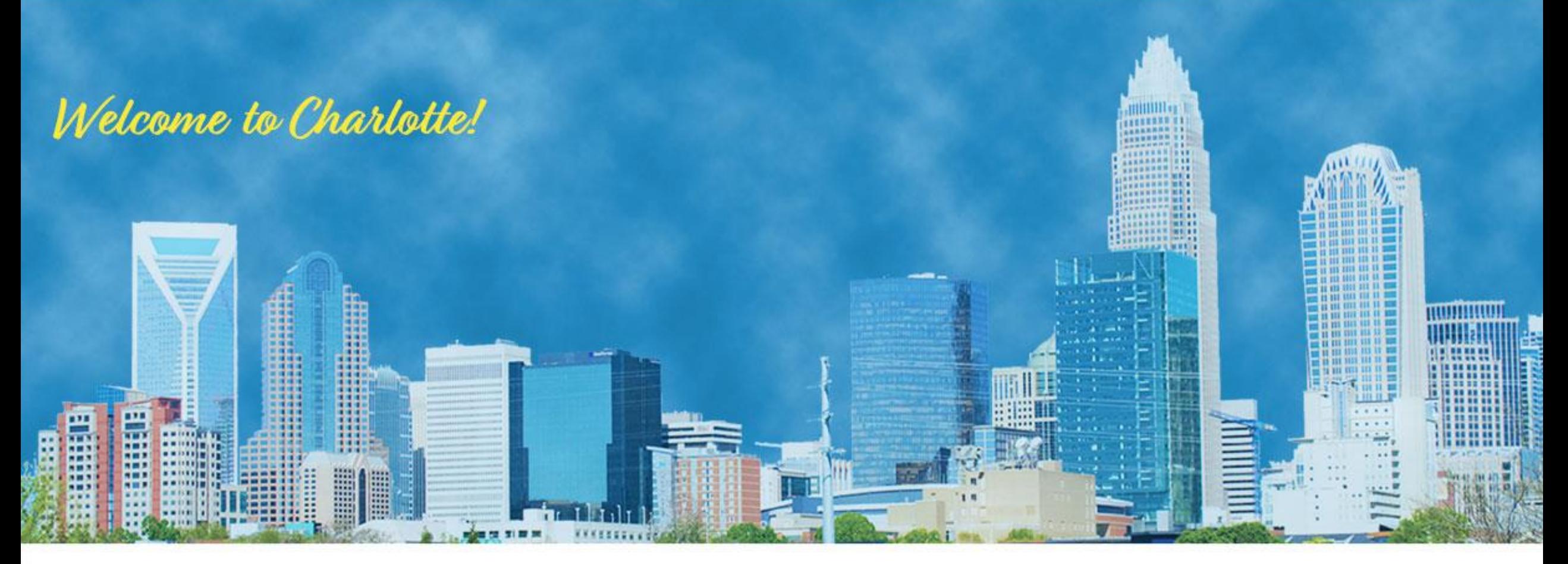

**ISPF for the Security Professional Mark Nelson, CISSP, CSSLP, IBM** 

**Joe Cronin, CISSP, ITIL, ADP2, IBM**

ESM07

### Agenda - Why are we Here?

- **As security professionals, ISPF is one of the mainframe tools that we use to get our jobs done. We use it to:**
	- Submit batch jobs
	- Edit list of RACF and other commands
	- Process the output of RACF utilities and RACF commands
	- Browse/edit system configuration data sets and
	- Numerous other tasks
- **History (and the fabulous VSC-2018 ISPF "Birds of a Feather" session) has taught that there are ISPF features that are being missed by many of us**
- **These are some of the tips and tools that were mentioned there**
- *This is an interactive session! Share your tips!*
- **This session assumes that you are already familiar with the basics of ISPF (specifying data set and file names, entering data, finding and replacing data)**

### Agenda (We'll get to as much as we can…)

#### • **Editing tips/tools**

- Stacking commands
- Hex Display (HX)
- Columnar Data
	- COLS
	- SHIFT using ")" and ">"
- PROFILE
- RECOVER
- CUT/CUT DISPLAY/CUT APPEND
- Text flow (TF)
- Finding data (SRCHFOR, FIND)
- Labels
- SWAPBAR
- **Data location tools**
	- "Projects"
	- DSLISTS, REFLISTs
	- z/OS UNIX file list (3.17)
- **Utilities**
	- COMPARE
	- Setting member stats (G)
	- PDSE Member generation
	- SARED
	- ZSTART
- **ISRDDN**
- **ISRFIND**
- **ISPFEDIT in REXXs**

# **VANGUARDSECURITY &**

## EDITING TOOLS

### Editing Tools: FINDING and EXCLUDING Data

- **It's often convenient to exclude large amounts of data to allow us to focus on the data that we care about**
- **The EXCLUDE command allow specific data to be excluded**
	- "EXCLUDE SUCCESS" excludes the **first record** which contains the string "SUCCESS" **anywhere**
	- "EXCLUDE SUCCESS 10" excludes the first record where the string "SUCCESS occurs **starting in column 10.**
	- "EXCLUDE SUCCESS 10 ALL" **excludes all records** which have the string "SUCCESS" starting in **column one**
- **The DELETE command allows records which have been included or excluded to be deleted**
	- DELETE ALL X deletes all of the records which are excluded
	- DELETE ALL NX deletes all of the records which are not excluded

### Editing Tools: Stacking Commands

- **ISPF allows you to stack commands, which can be very convenient when editing/viewing data**
	- Default separator character is a ";"
- Example: Editing the output of IRRADU00 searching for specific records. To find all of the RVARY commands, one would need to:
	- Exclude all of the records from the view
		- "exclude all"
	- Find all of the records which have the string "RVARY" starting in column 1
		- "find RVARY 1 all"
	- Delete all of the records which did not meet that criteria (that is, do not have RVARY starting in column 1)
		- "delete all excluded"
	- Stacked together, the command would be:
		- "exclude all; find RVARY 1 all; del all excluded " , which can be abbreviated to:
		- "ex all; find RVARY 1 all; del all x"

#### Editing Tools: Stacking Commands…

• **The stacked commands are placed in the command line**

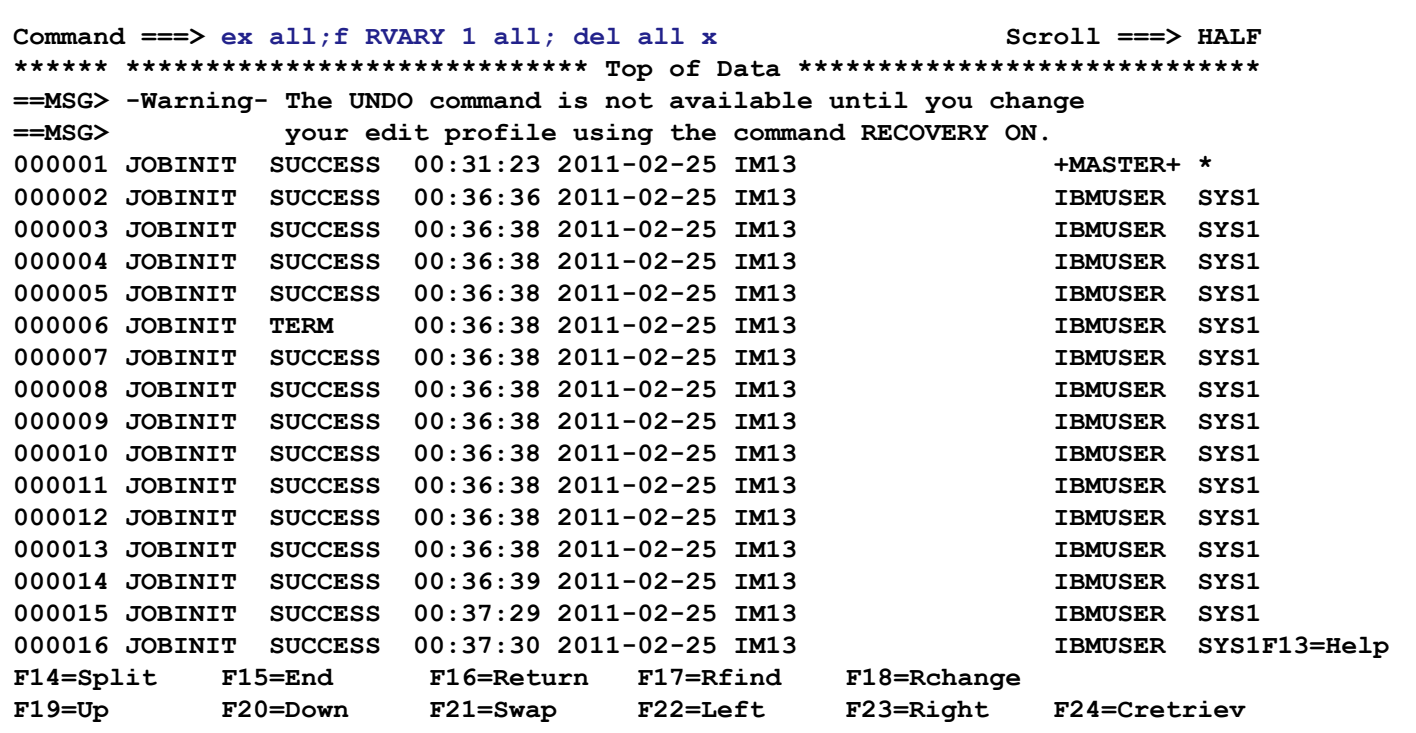

#### Editing Tools: Stacking Commands…

#### • **… and the result is:**

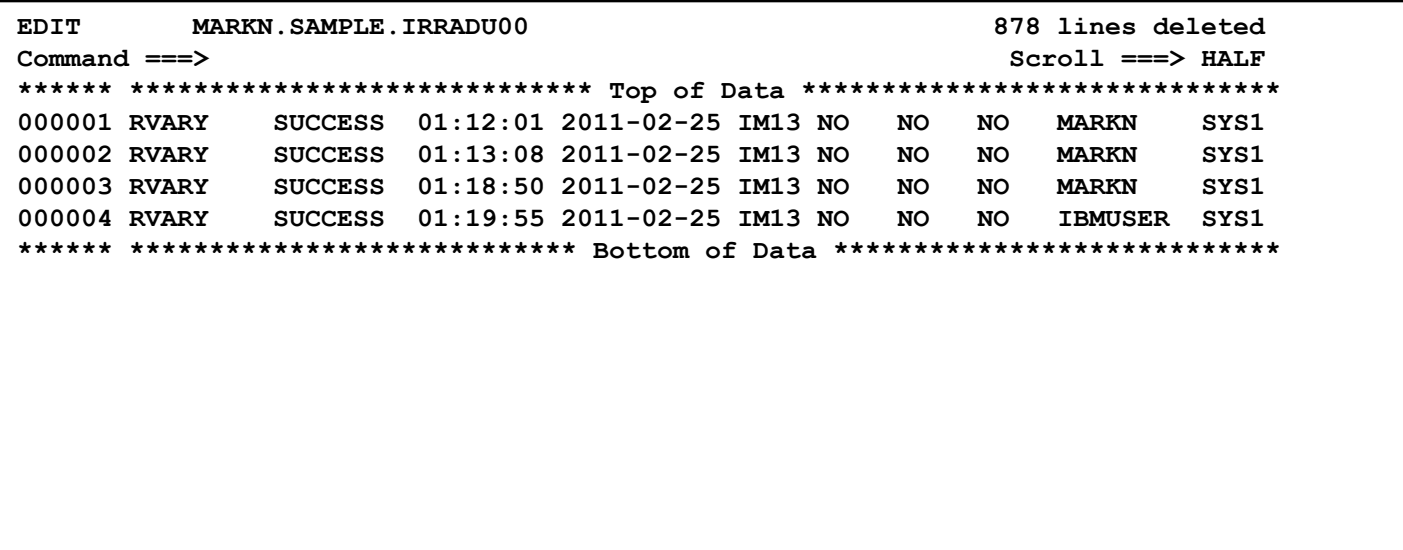

### Editing Tools: Columnar Data

- **Some applications (IRRDBU00, IRRADU00, JCL, the IBM z/OS Assembler) are sensitive to the specific column in which data appears**
	- Specific column offsets for IRRDBU00 and IRRADU00 data
	- Continuation columns in JCL and assembler and required places to start the continuation
- **Sometimes we need to find data in specific columns or move data into specific columns**

#### Editing Tools: Columnar Data – The COLS Command

- **The COLS command creates a display line makes it easy to see in what columns data is located**
	- can be specified multiple times in a data set and scrolls with the data, even though it is not data

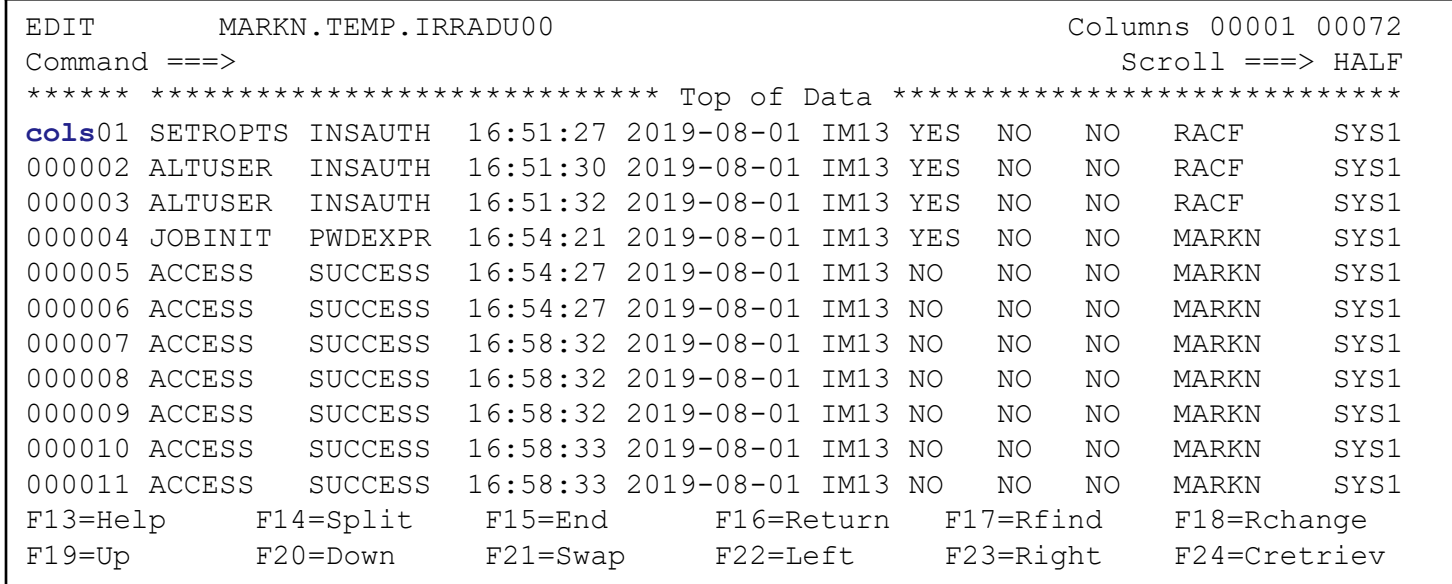

### Editing Tools: Columnar Data – The COLS Command…

- **The COLS command places the last digit of the column number in the line that you specified the COLS command**
	- You need to look at the "Columns nnnnn nnnnn" in the upper right to figure out the column number
	- The column information is not saved with your data

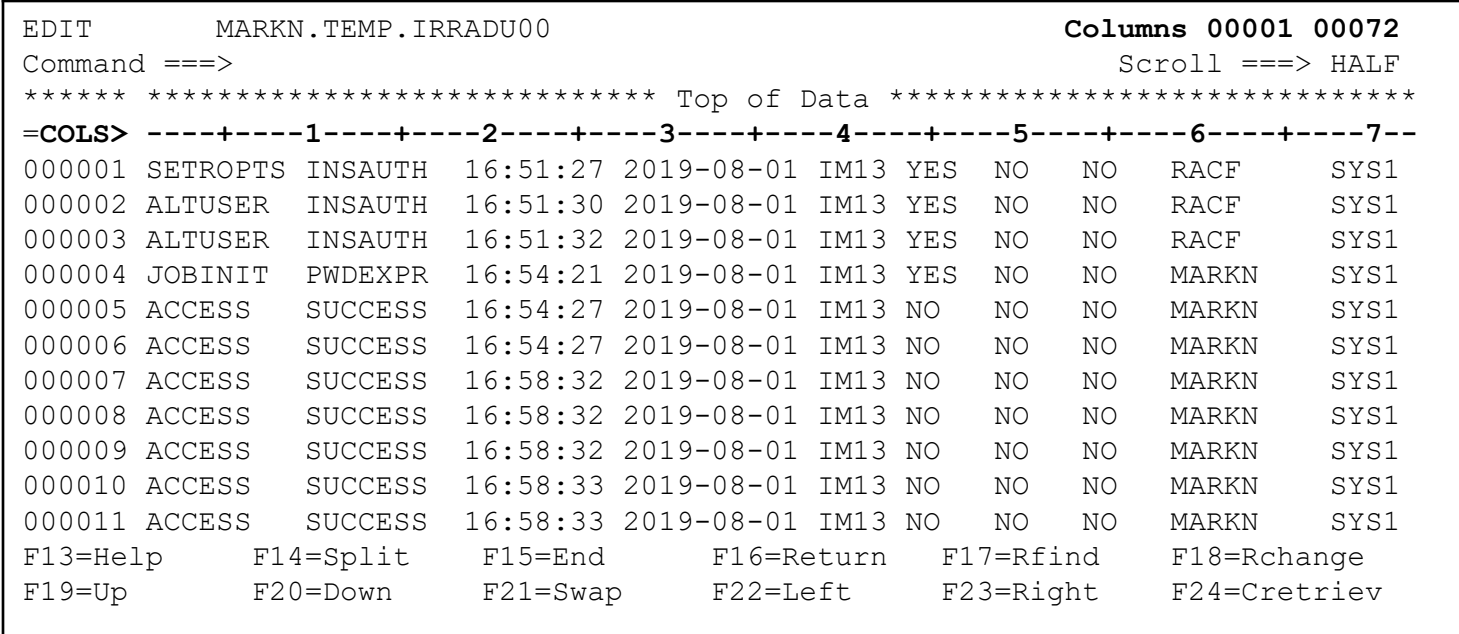

- **Let's try an real-world example: Get a list of all of the IRRDBU00 records which define a user ID and sort them by the date of the last logon.**
	- First, let's exclude all the rows

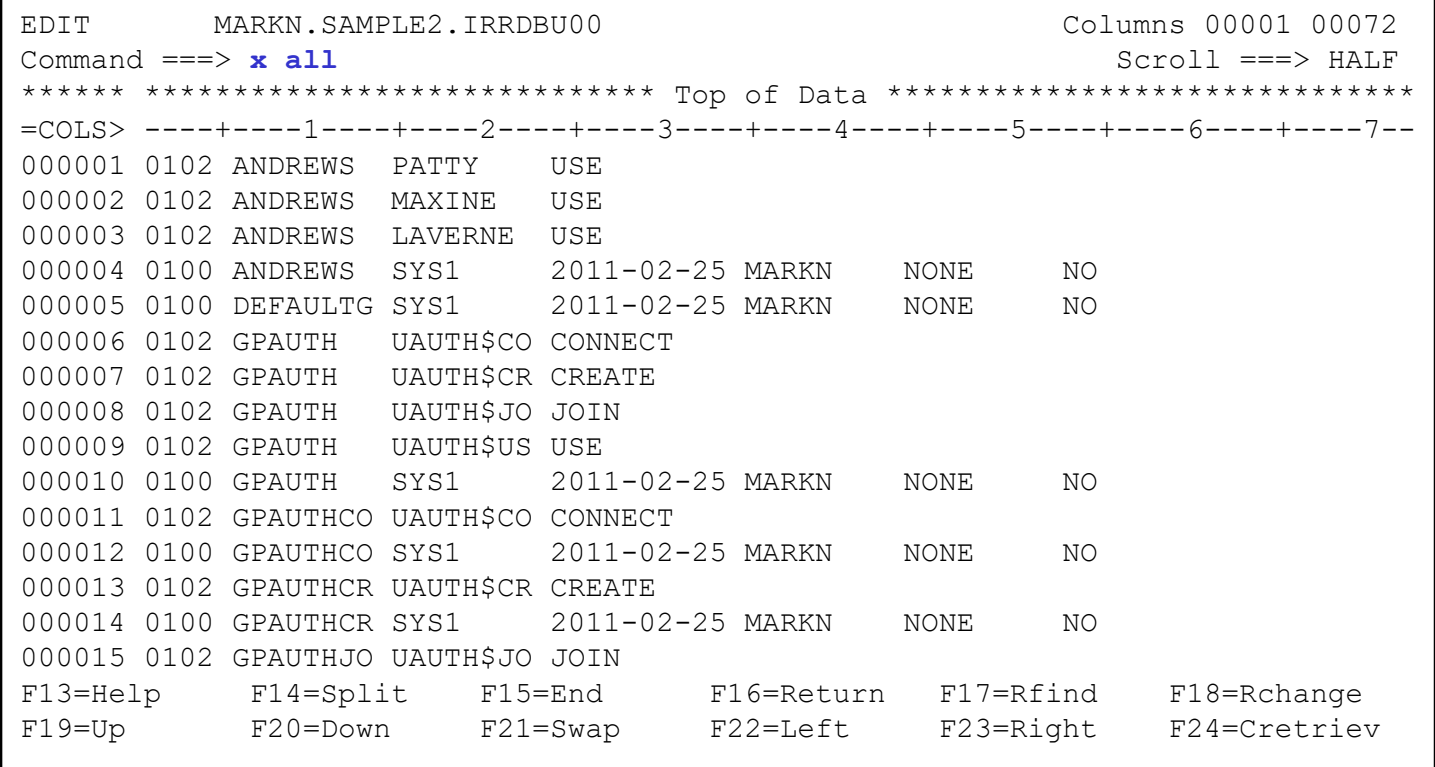

- Sometimes you need to find an occurrence of a string only when it is in a specific column or range of columns
	- can be specified multiple times in a data set and scrolls with the data, even though it is not data

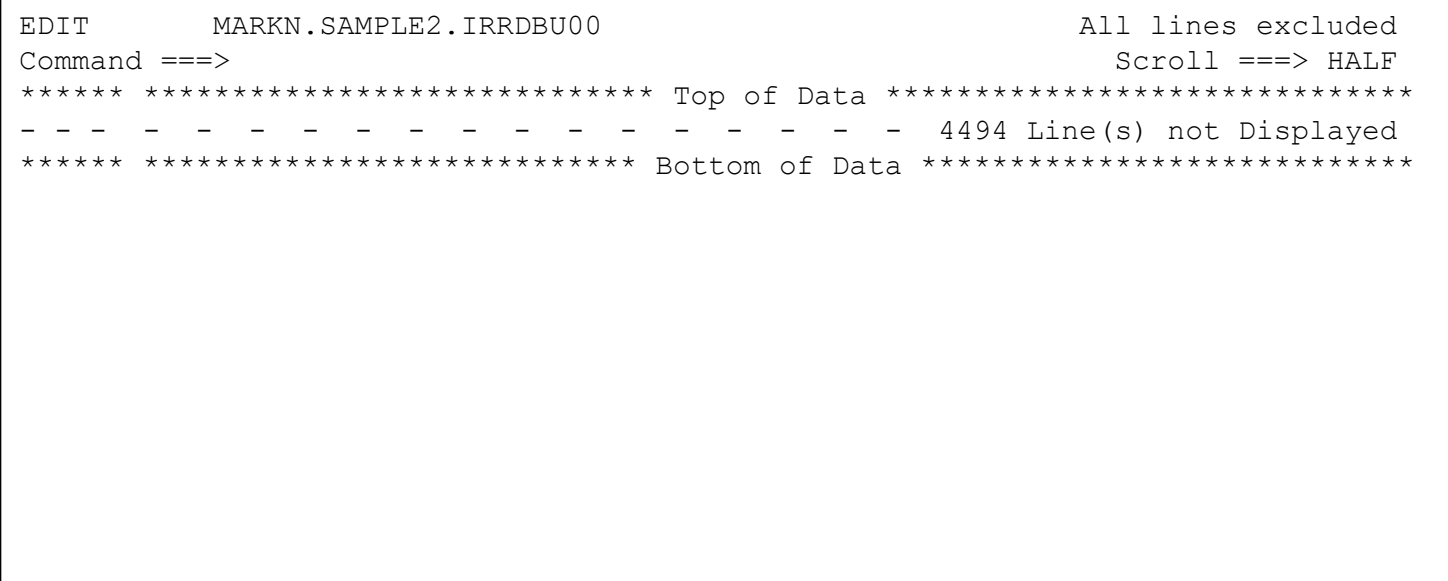

Now, let's find all of the records which have an '0200' ("User Basic Data") in column 1

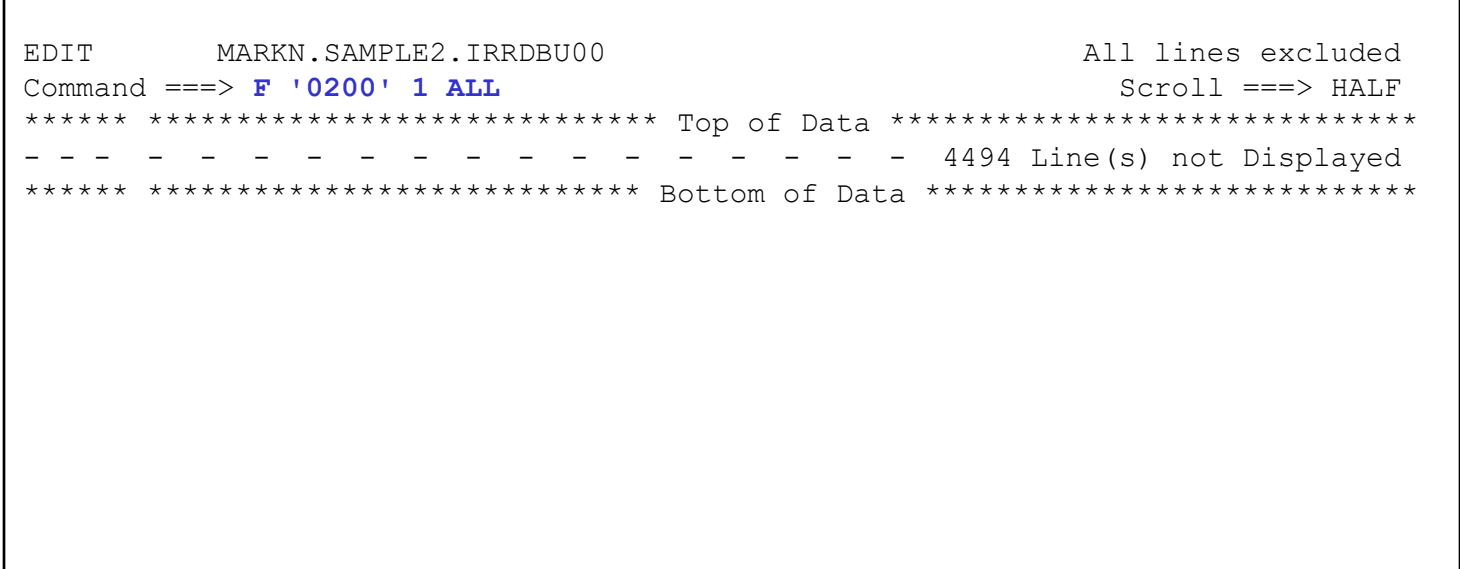

Let's get rid of all the non-0200 records by deleting all of them. Since they are **excluded, we can just delete all the excluded records**

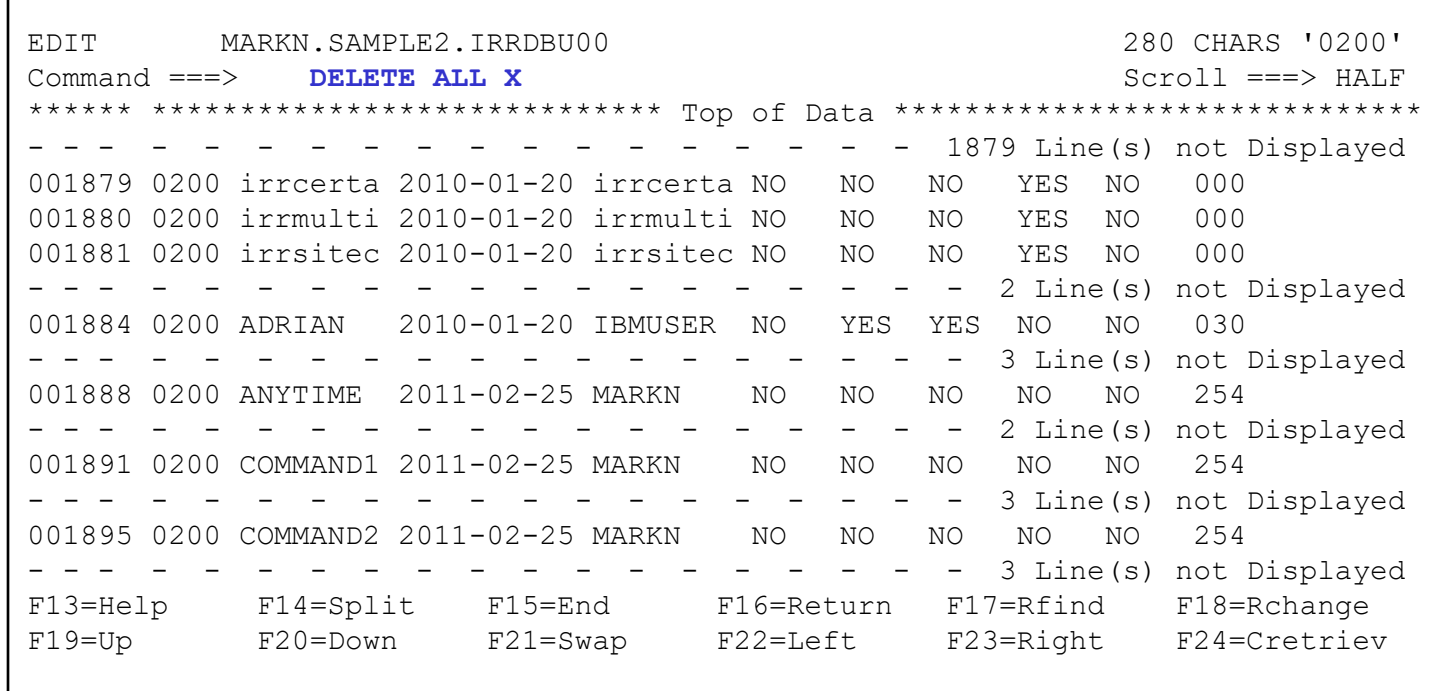

#### • **What happened to our column headings?**

– We deleted them! It will be easier if we add them back

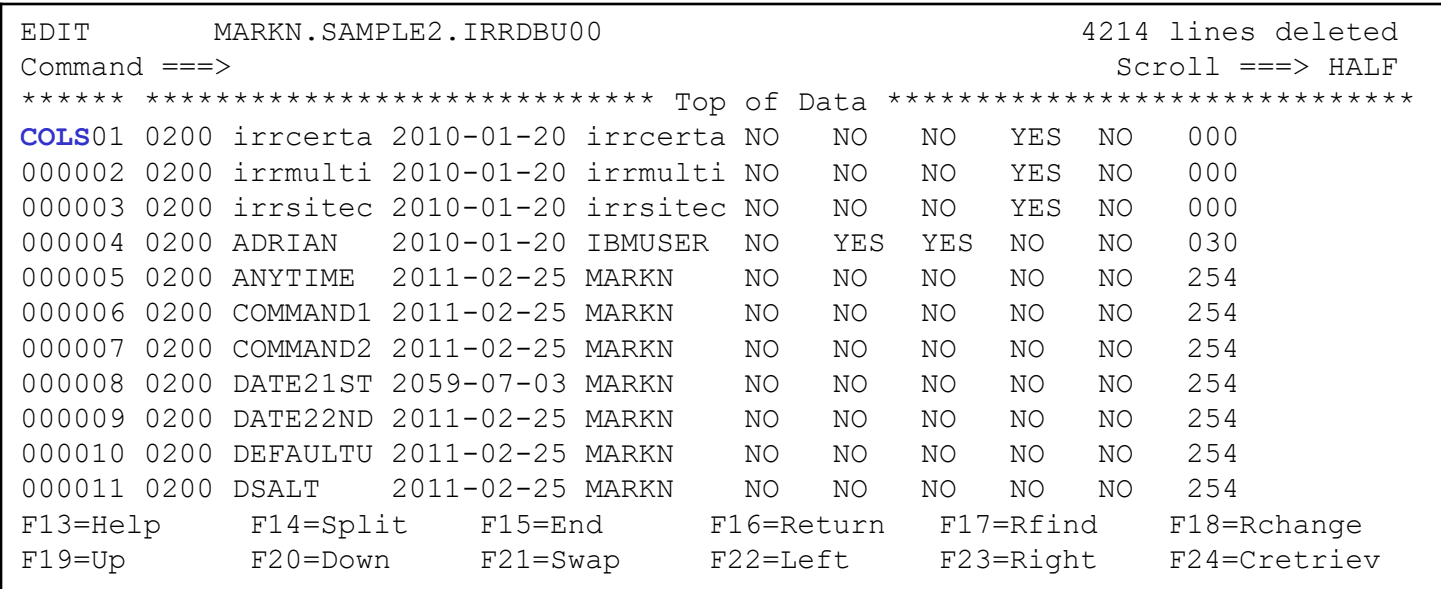

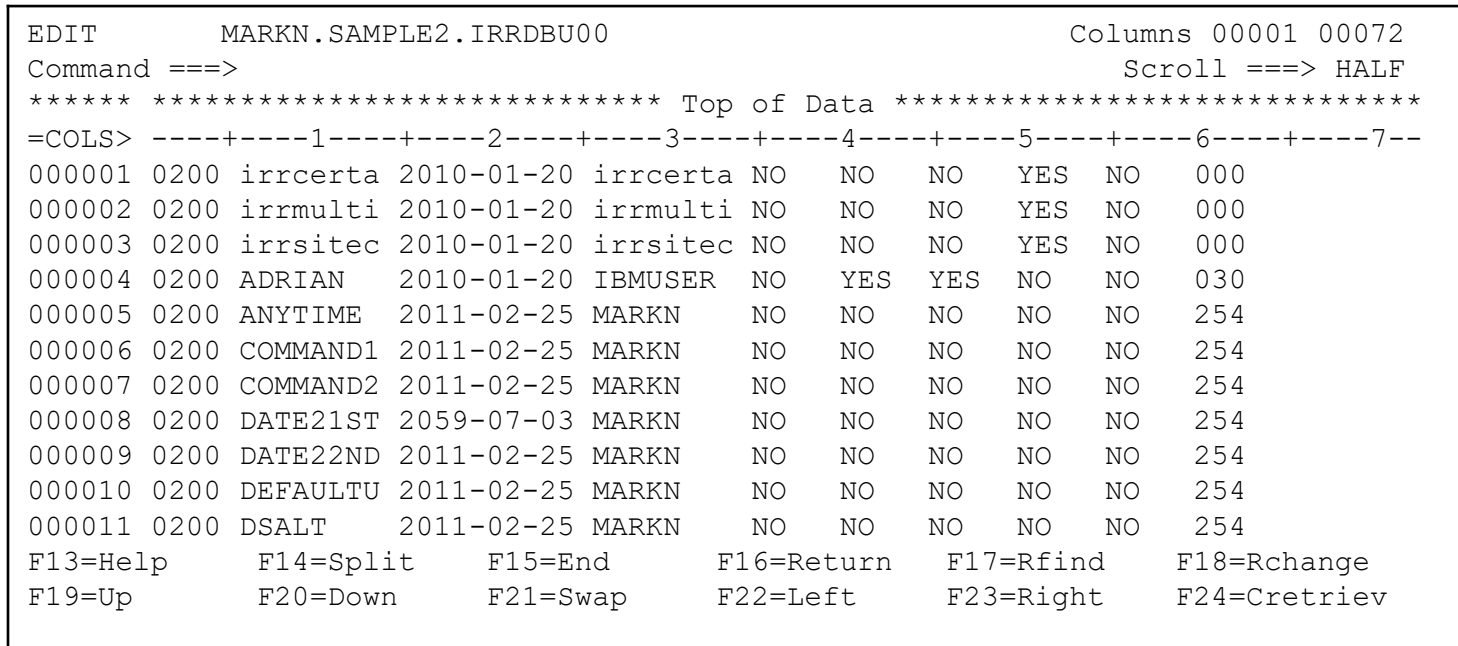

• **Now, tab over (PF11) to find the column that you want. In our case, this is the USBD\_LASTJOB\_DATE field which starts in column 114**

• **Now, it's time to sort the data with the ISPF SORT command, which expects a starting column, an ending column and an ascending or descending indicator**

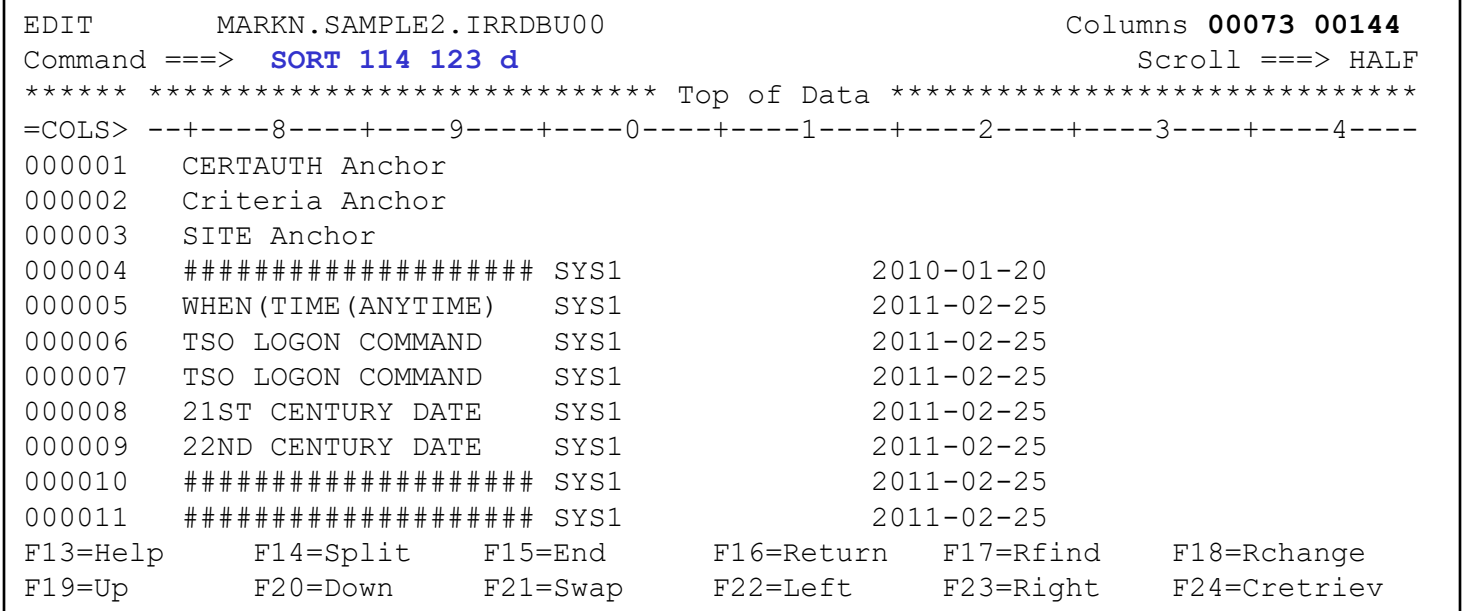

2019

#### ...and here is the data!

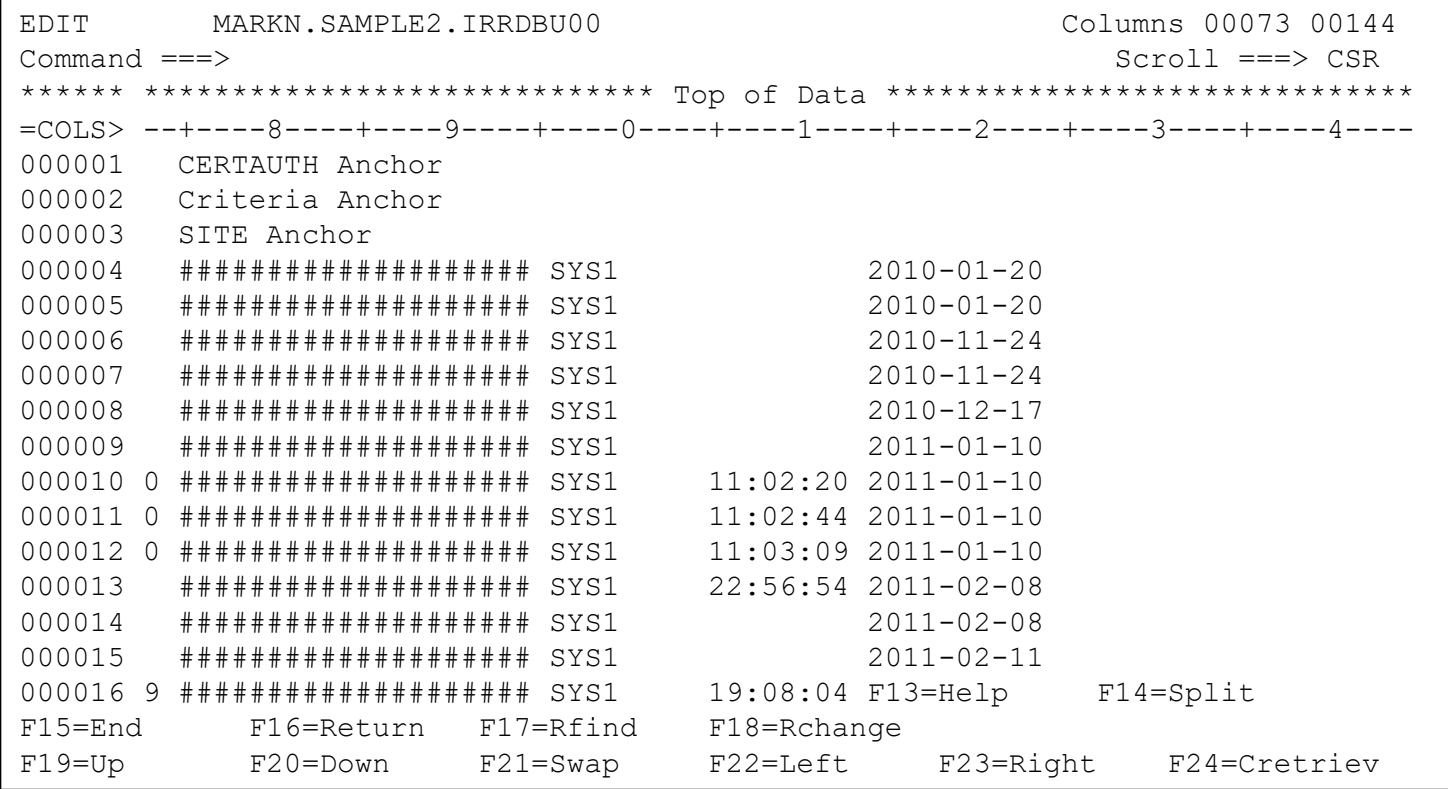

### **Editing Tools: HEX Display**

• Sometimes, you want to see the hexadecimal version of data

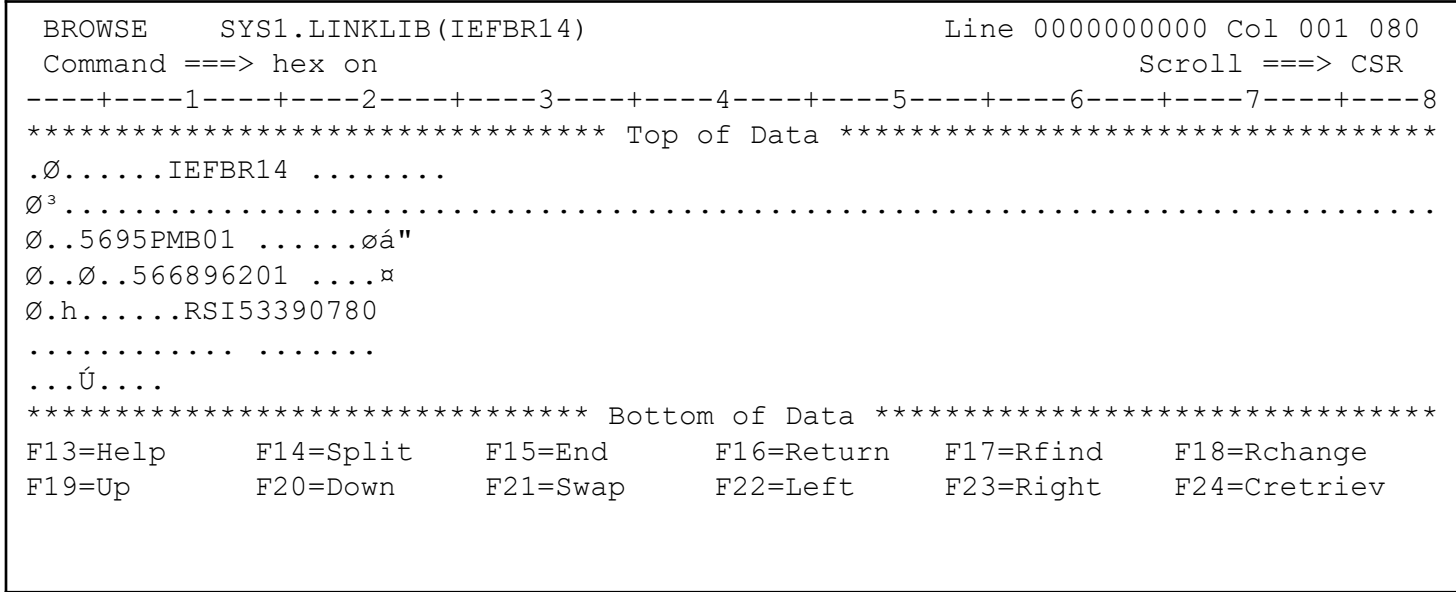

### Editing Tools: HEX Display…

- **… and there it is in hex!** 
	- **Along with the column bar in hex! ☺**
- **You can do the HEX command on the single lines (HX) or groups**

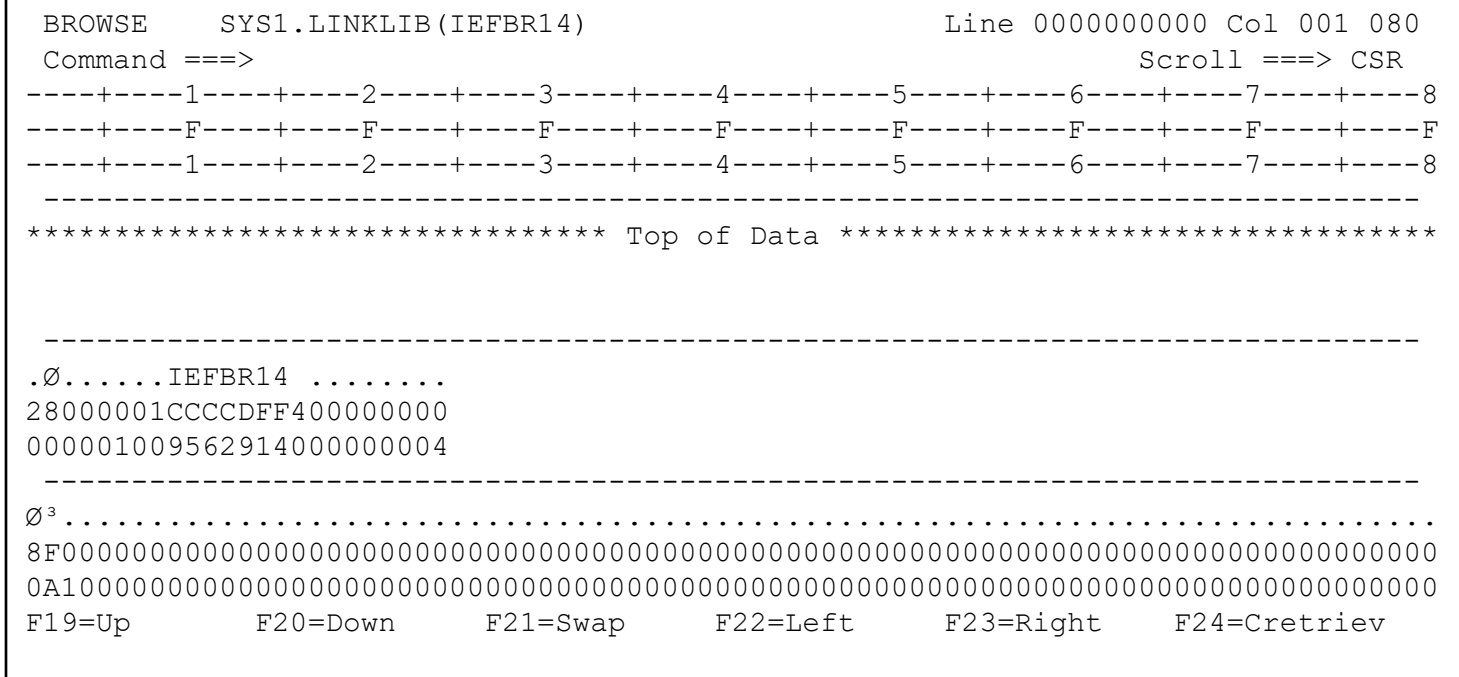

### Editing Tools: PROFILE

• **The PROFILE command shows the ISPF options for data sets which end with the same value (IRRBDU00 in this case)**

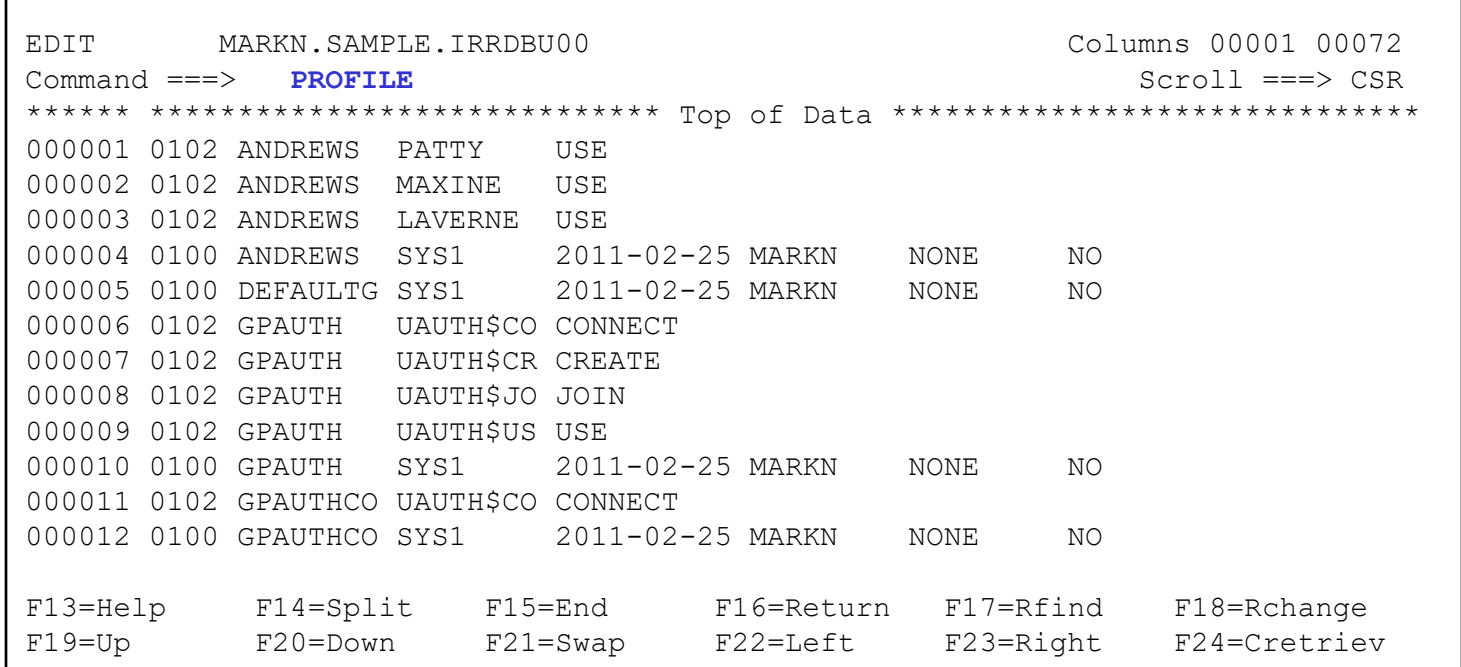

#### Editing Tools: PROFILE…

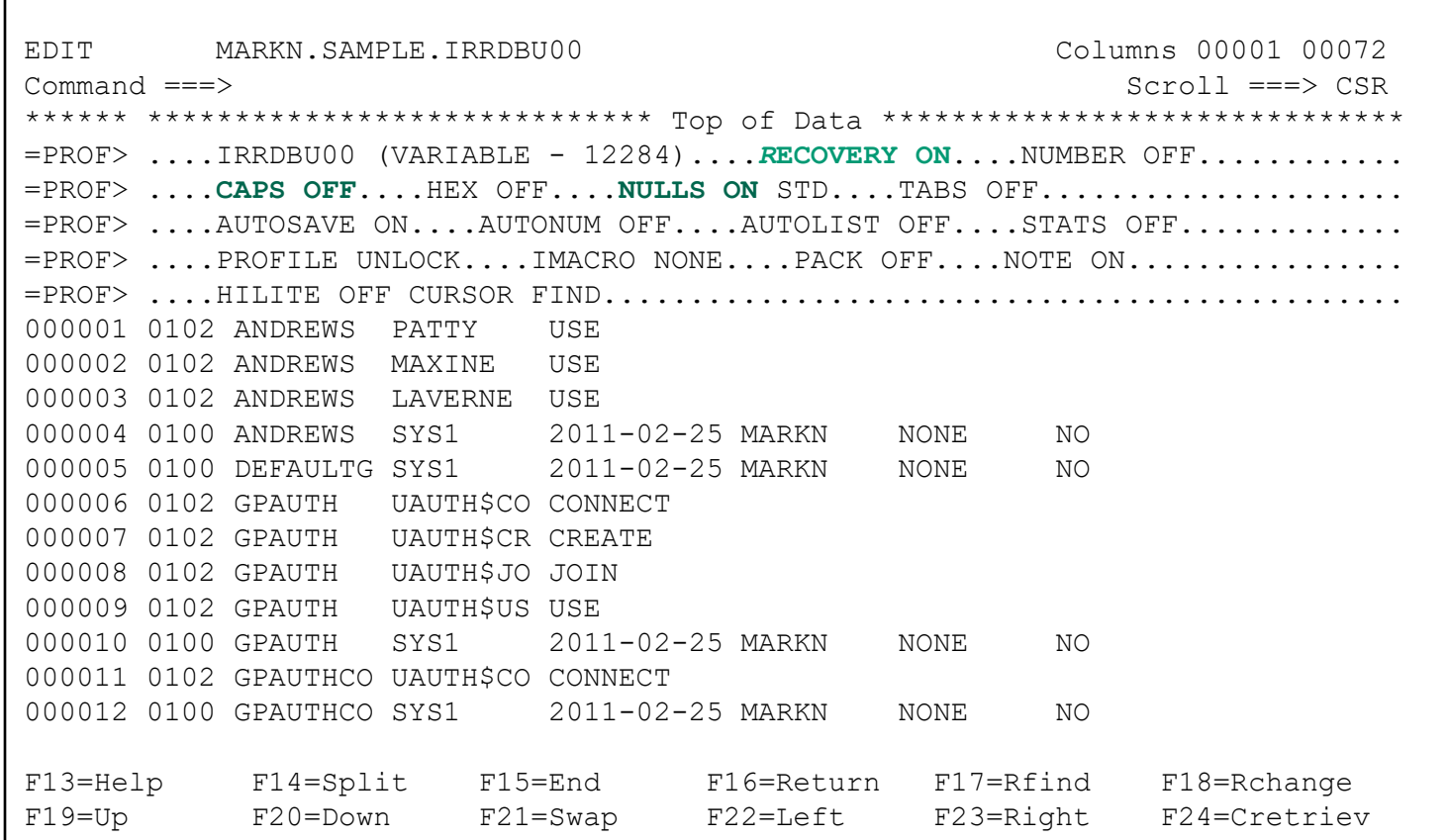

- **PDSE supports the concept of member generations, which are prior versions of a PDSE member**
- **Must be version 2 and be enabled by systems programmer**
- **Support from ISPF 3.4**

```
Data Set Information 
Common < = = =></math>Data Set Name . . . : MARKN.TEMP.PDSE
General Data Current Allocation 
Management class . . : MIGONLY Allocated tracks . : 6
Storage class . . . : STANDARD Allocated extents . : 1 
 Volume serial . . . : SL1111 Maximum dir. blocks : NOLIMIT 
 Device type . . . . : 3390 
Data class . . . . . **None**
 Organization . . . : PO Current Utilization 
 Record format . . . : FB Used pages . . . . : 60
 Record length . . . : 80 % Utilized . . . . : 83
 Block size . . . . : 32720 Number of members . : 7 
 1st extent tracks . : 6 
 Secondary tracks .: 10
 Data set name type : LIBRARY Dates
 Data set encryption : NO Creation date . . . : 2014/08/02
 Data set version . : 2 Referenced date . . : 2019/09/27
 Num of generations : 10 Expiration date . . : ***None***
F13=Help F14=Split F15=End F16=Return F17=Rfind F18=Rchange
F19=Up F20=Down F21=Swap F22=Left F23=Right F24=Cretriev
```
• **Create a new member, VSC2019 in this case**

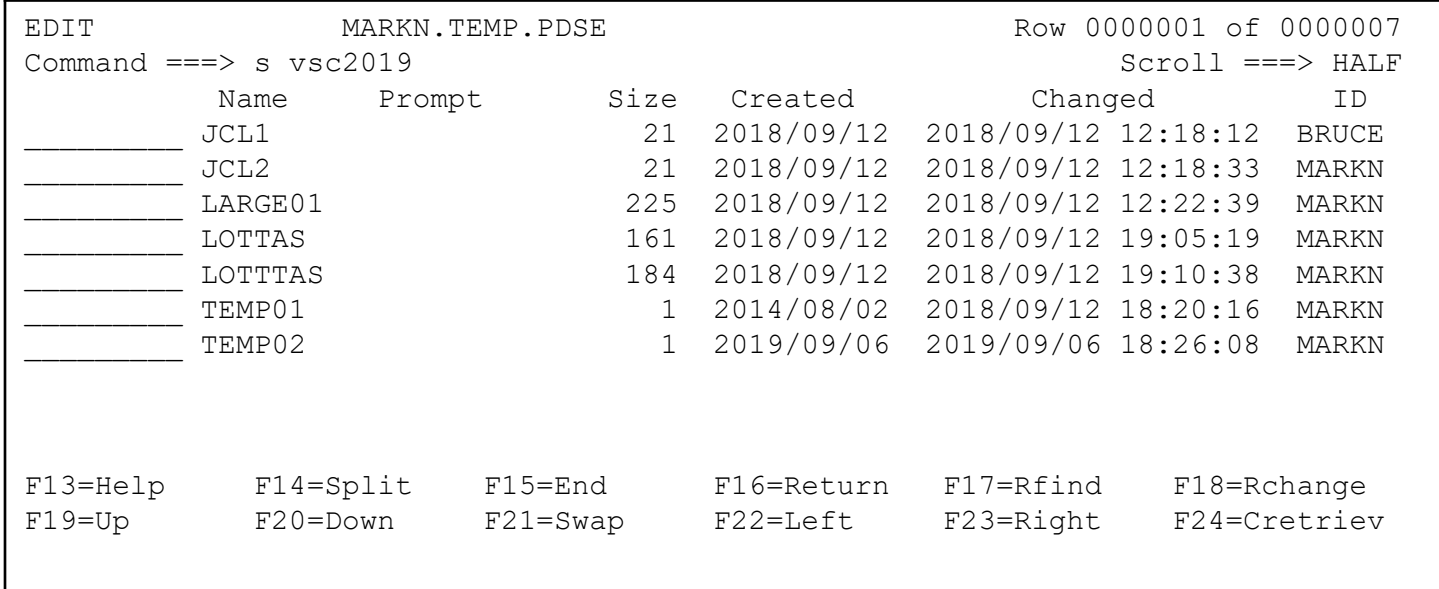

Enter some date ("Version one!") then END/SAVE (PF3) to save the data

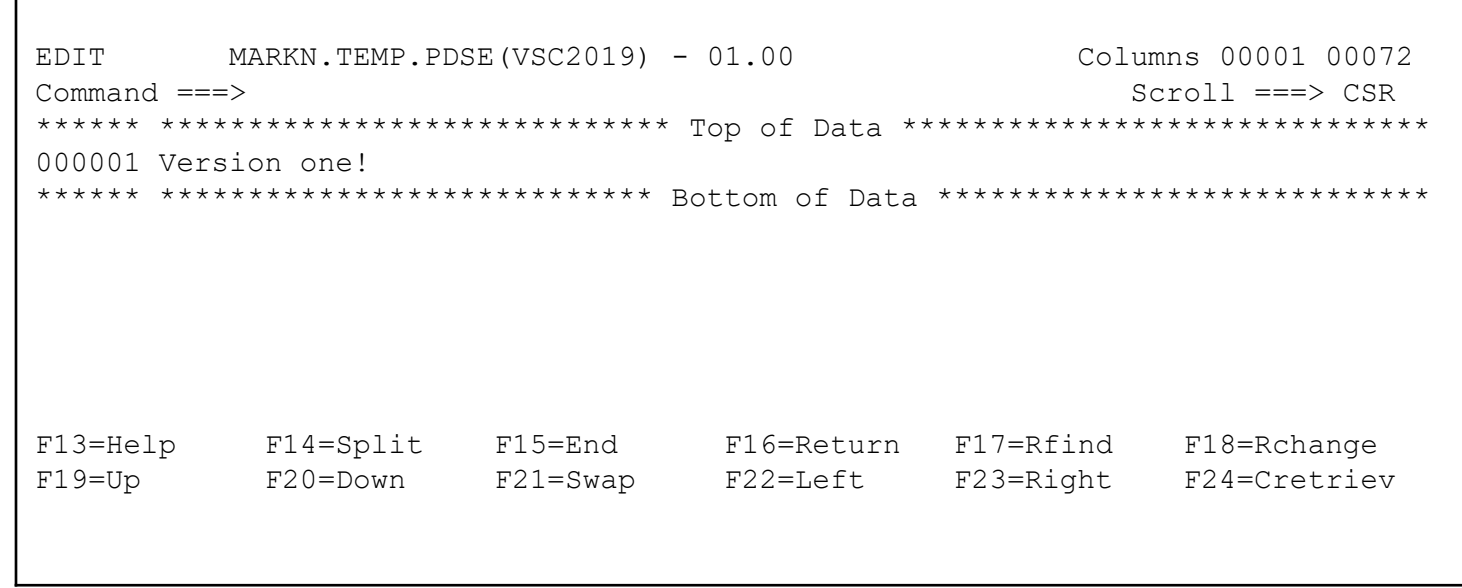

Select the member again and change the data to "Version two!" and END/SAVE to save the data

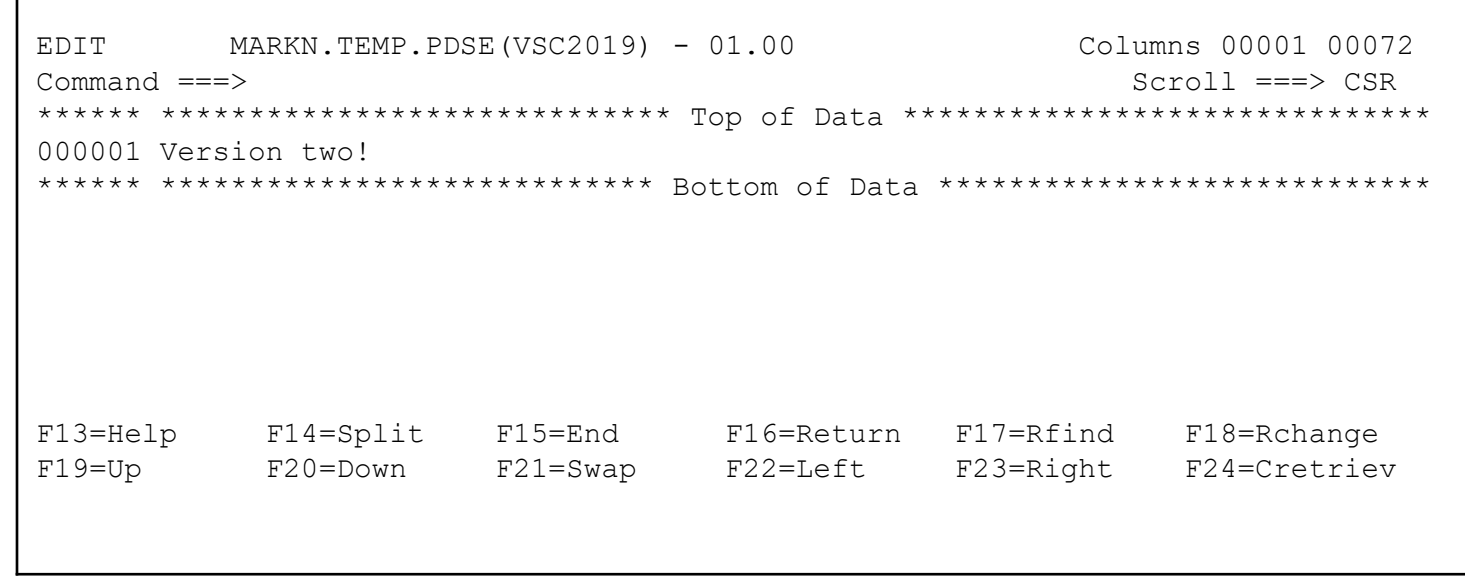

Select the member once again and change the data to "Version three!" and **END/SAVE to save the data** 

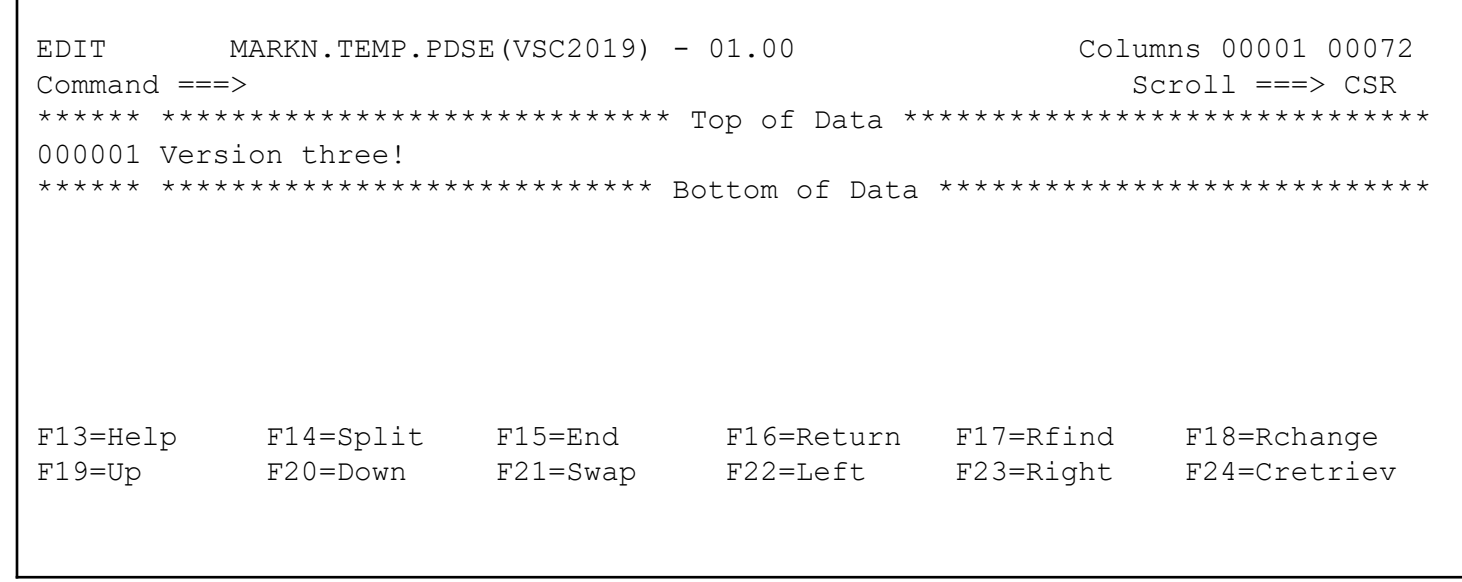

• **Now, go back to the edit member selection list and select the member, but put a "/" in the prompt column**

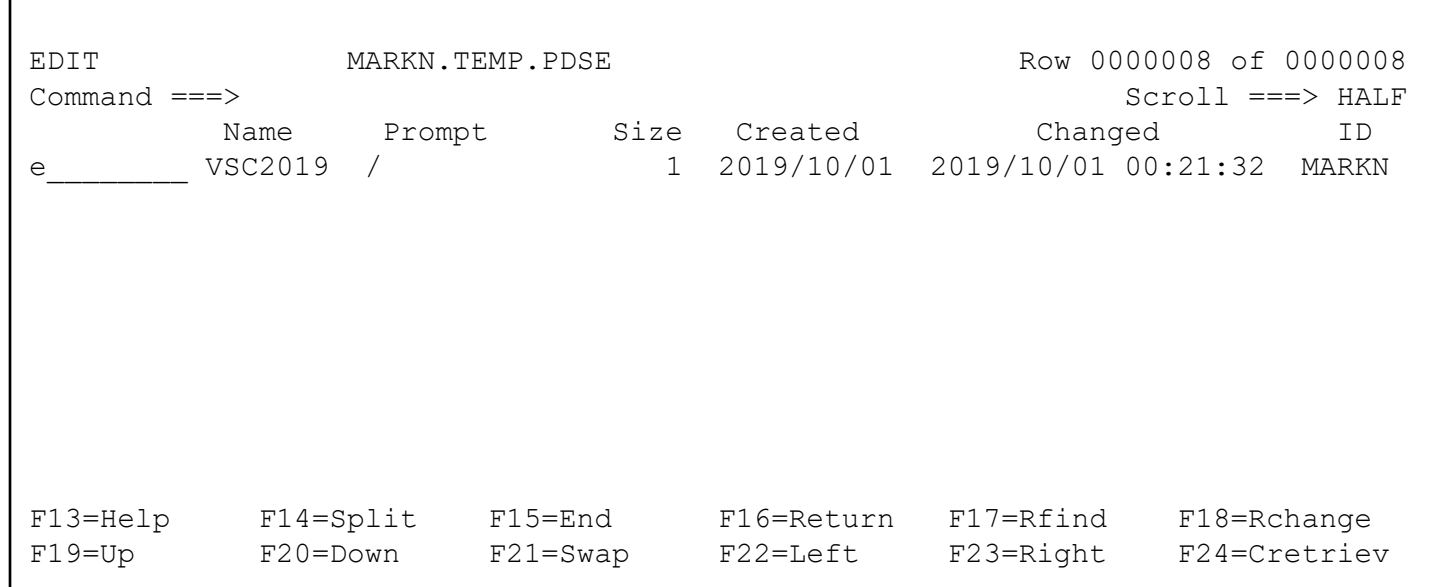

- **You will now see the additional information panel where you can indicate which version of the member that you want to work with**
	- **0=current, -1= previous, -2= previous to the previous, et cetera**

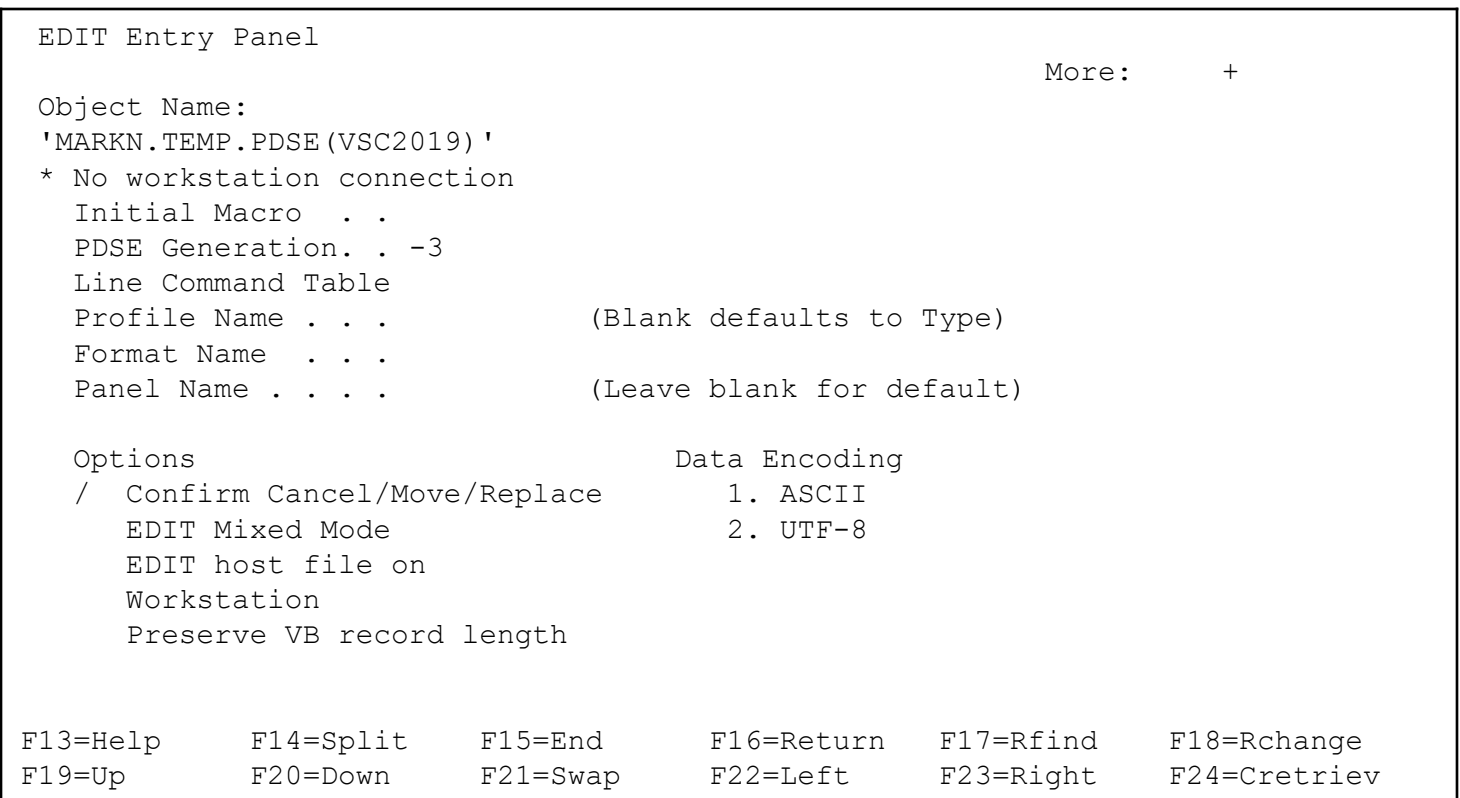

• You now see the minus 3 generation which is "Version one!"

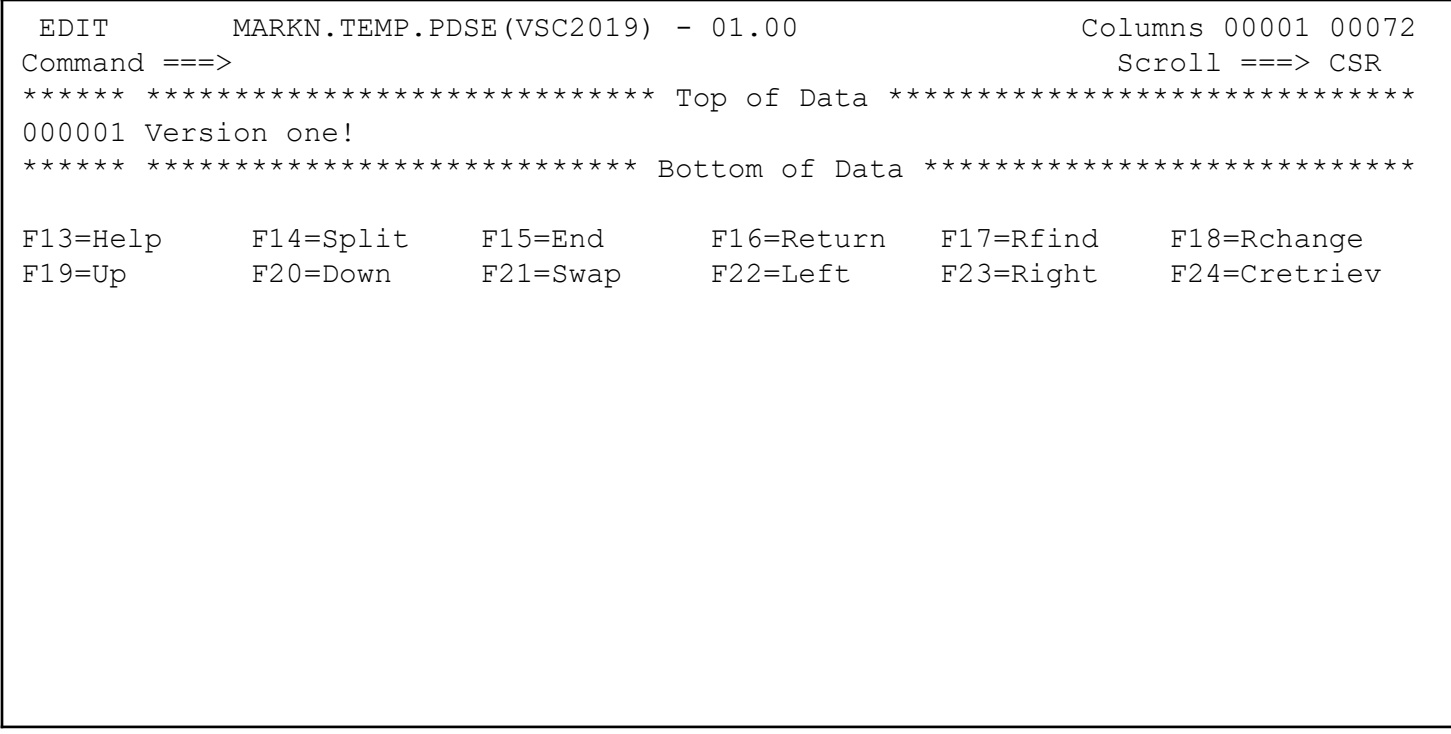

# **VANGUARD**SECURITY &

## UTILITIES

### Utilities: The COMPARE Command

- **The COMPARE command compares the current member and the specified member**
- **The three first records are in UNLOAD1 and not in this member (UNLOAD2)**

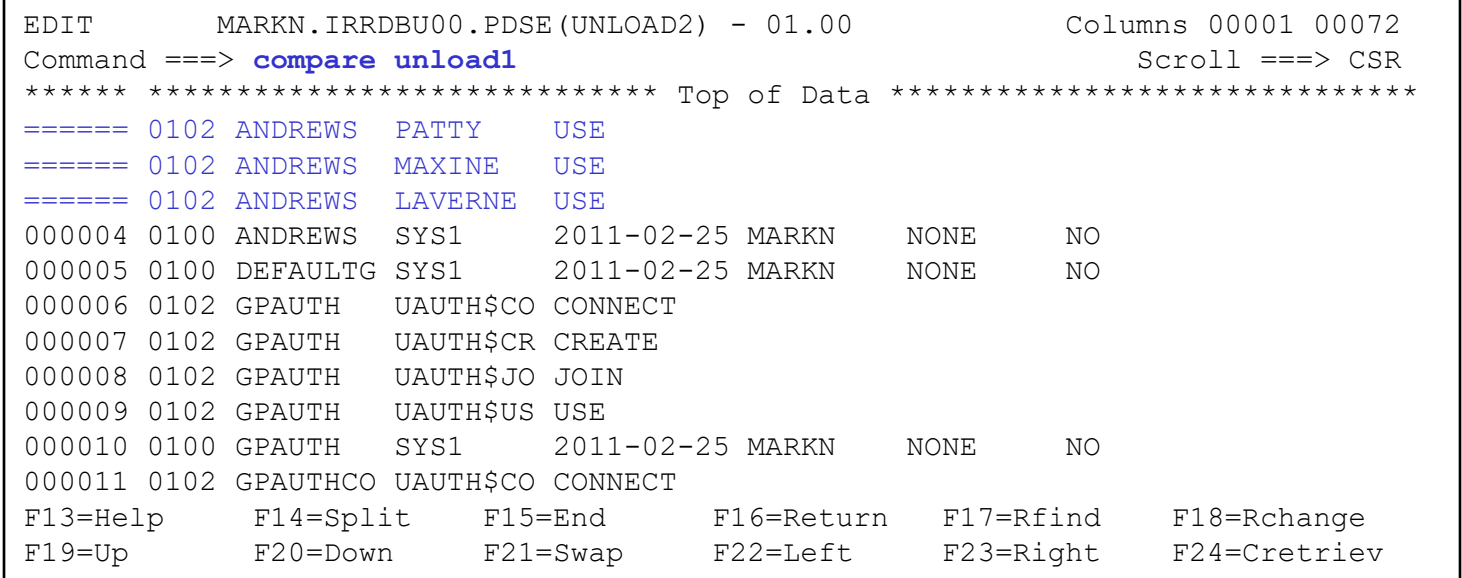

#### Utilities: The COMPARE Command…

- **… but we can add them with the "make data" (MD) command!**
- **The three first records are in UNLOAD1 and not in this member (UNLOAD2)**

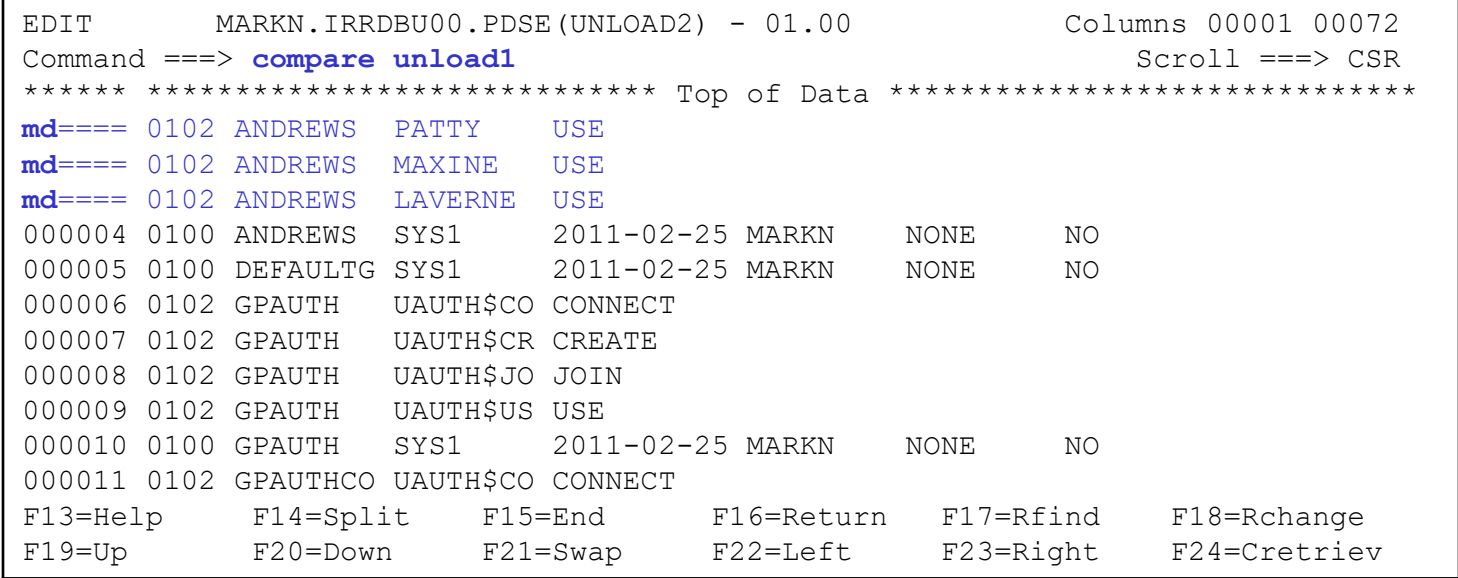

#### Utilities: The COMPARE Command…

- **… but we can add them with the "make data" (MD) command!**
- **The three first records are in UNLOAD1 and not in this member (UNLOAD2)**

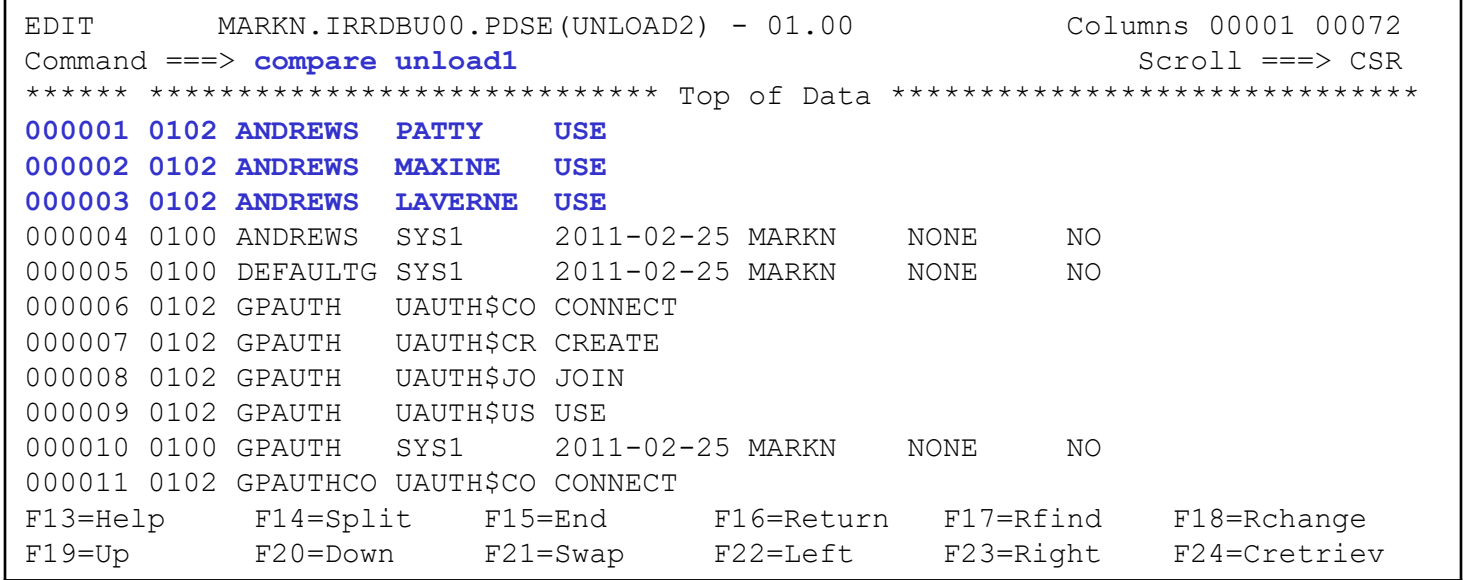

#### Utilities: The COMPARE Command…

- **The "compare \*" command compares the current edited version with the saved version**
- **The three first records are in UNLOAD1 and not in this member (UNLOAD2)**

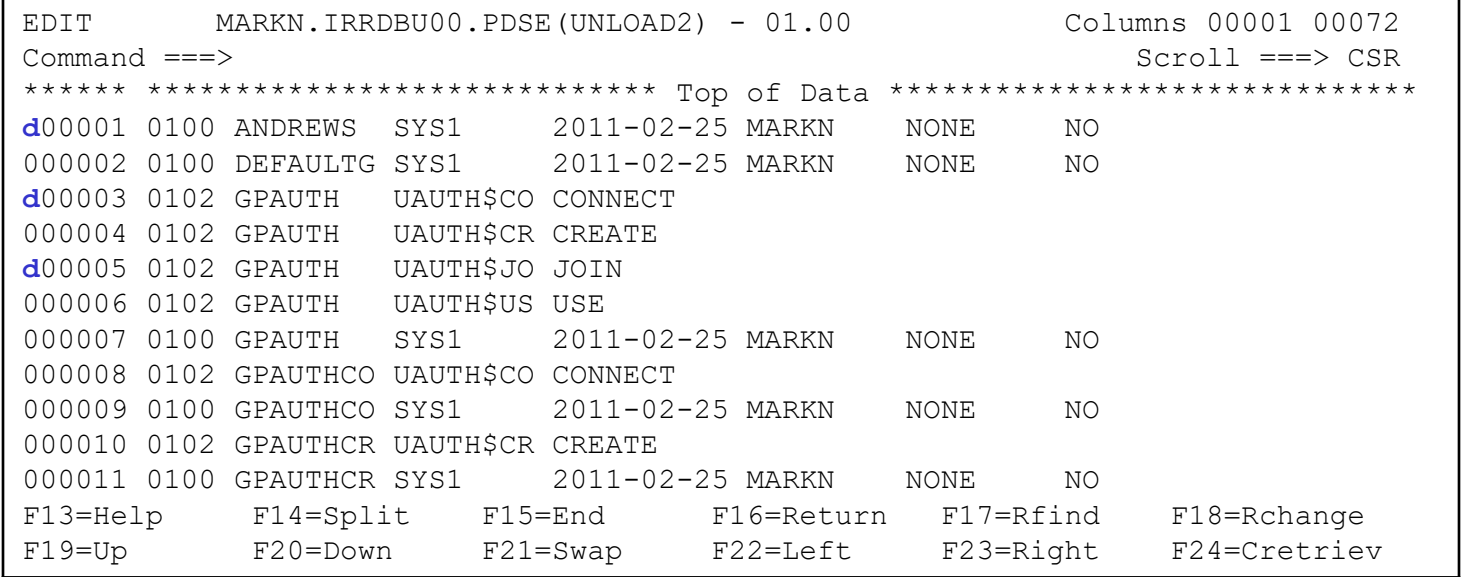
## Utilities: The COMPARE Command…

- **The "compare \*" shows us what has changed**
- **The three first records are in UNLOAD1 and not in this member (UNLOAD2)**

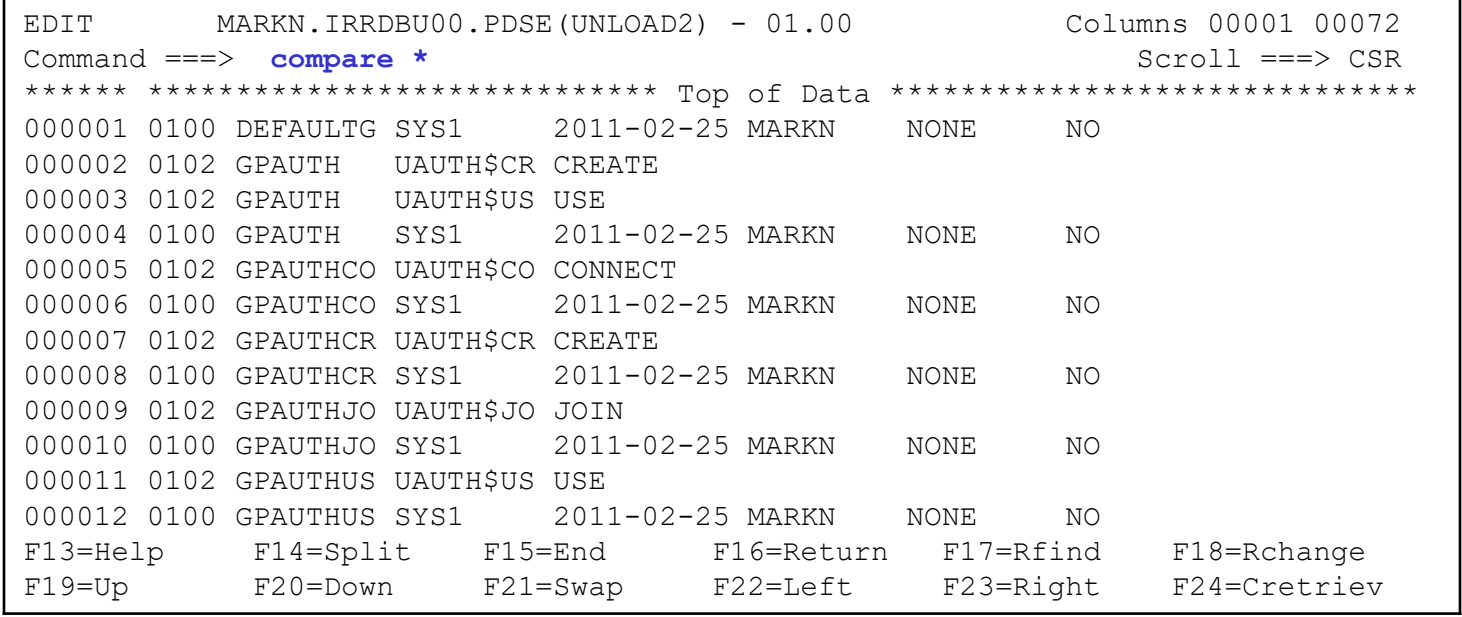

## Utilities: The COMPARE Command…

- **The "compare \*" shows us what has changed**
- **The three first records are in UNLOAD1 and not in this member (UNLOAD2)**

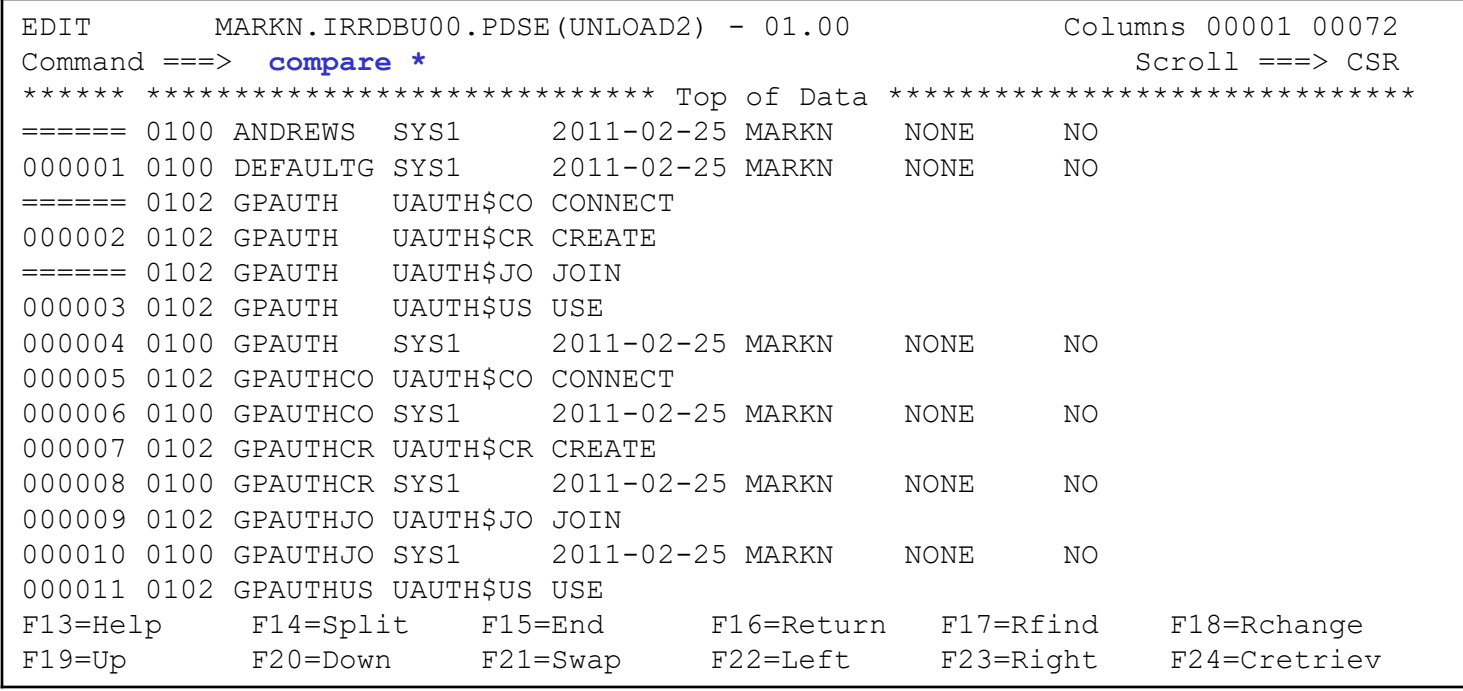

## Utilities: Resetting ISPF Statistics

- **Member ISPF statistics are not to be trusted… they can be changed!**
- **ISPF option 3.5 gives one way**

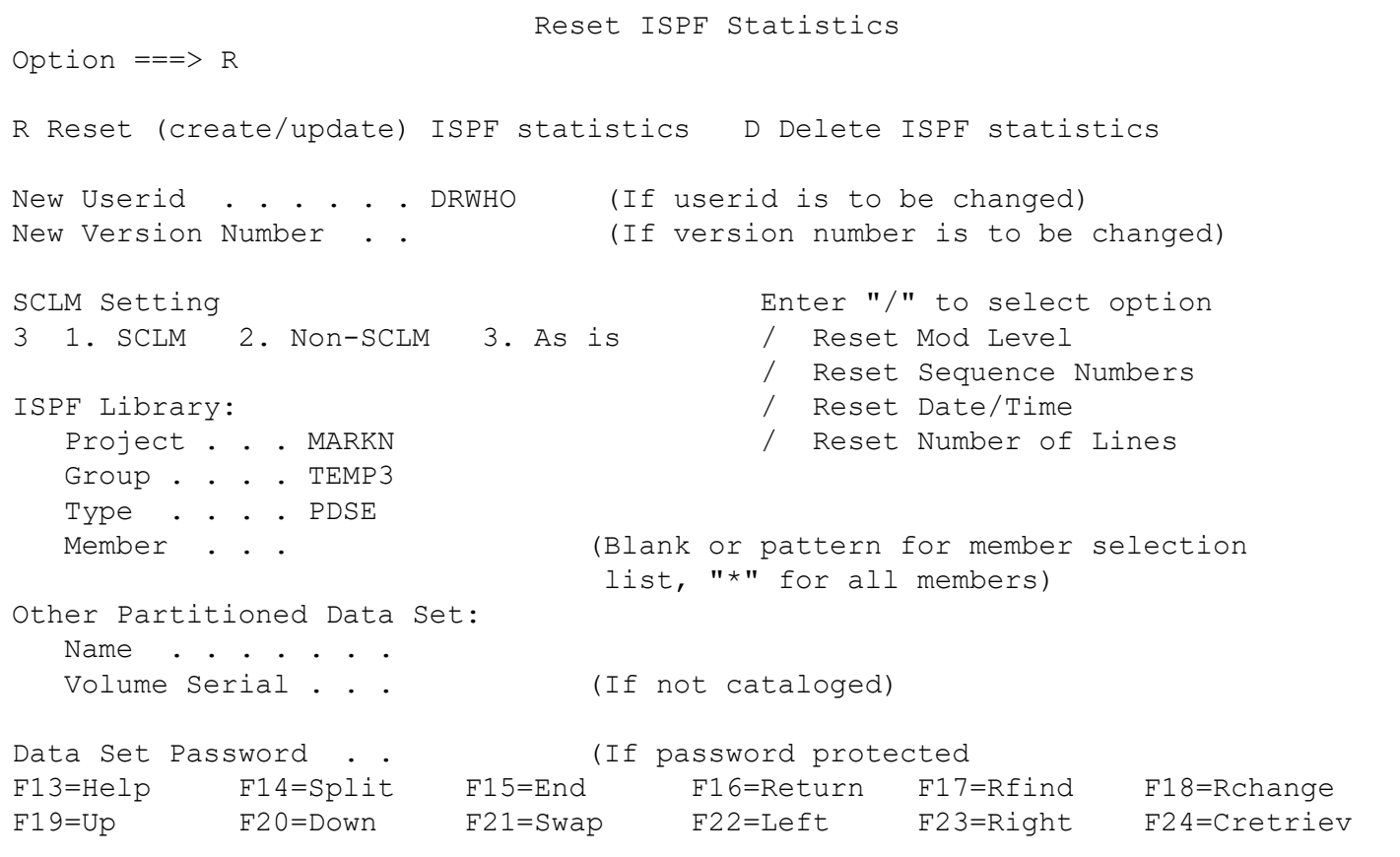

## Utilities: Resetting ISPF Statistics…

• **Select the members that you want to change….**

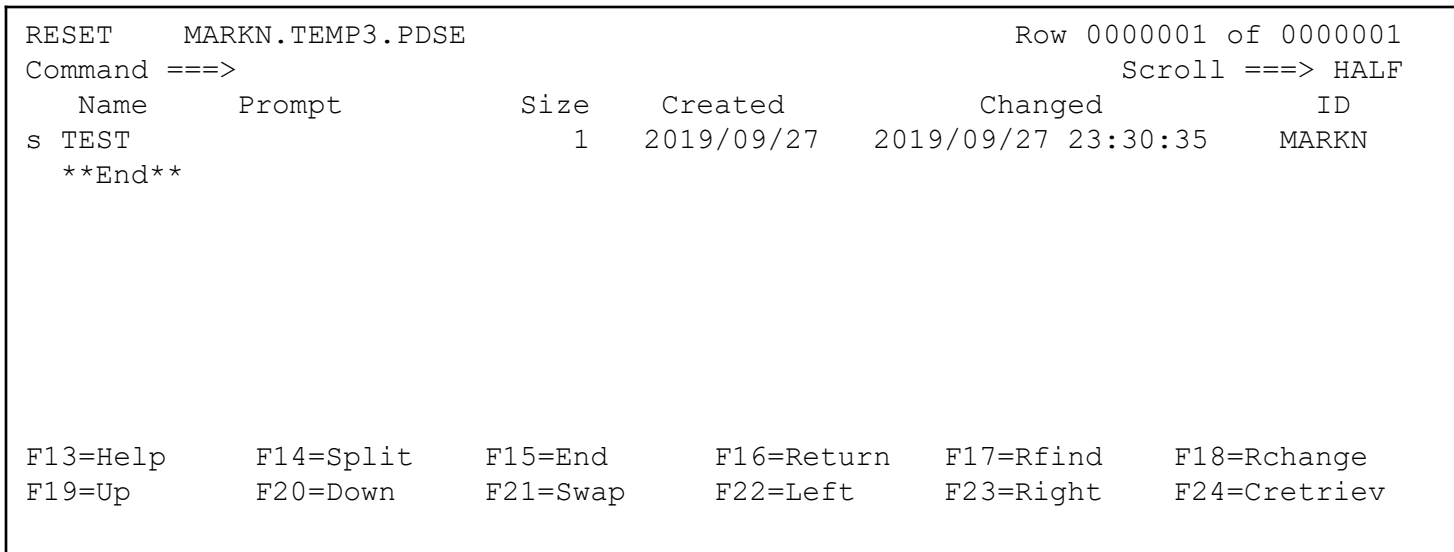

### Utilities: Resetting ISPF Statistics…

#### • **… and make is so!**

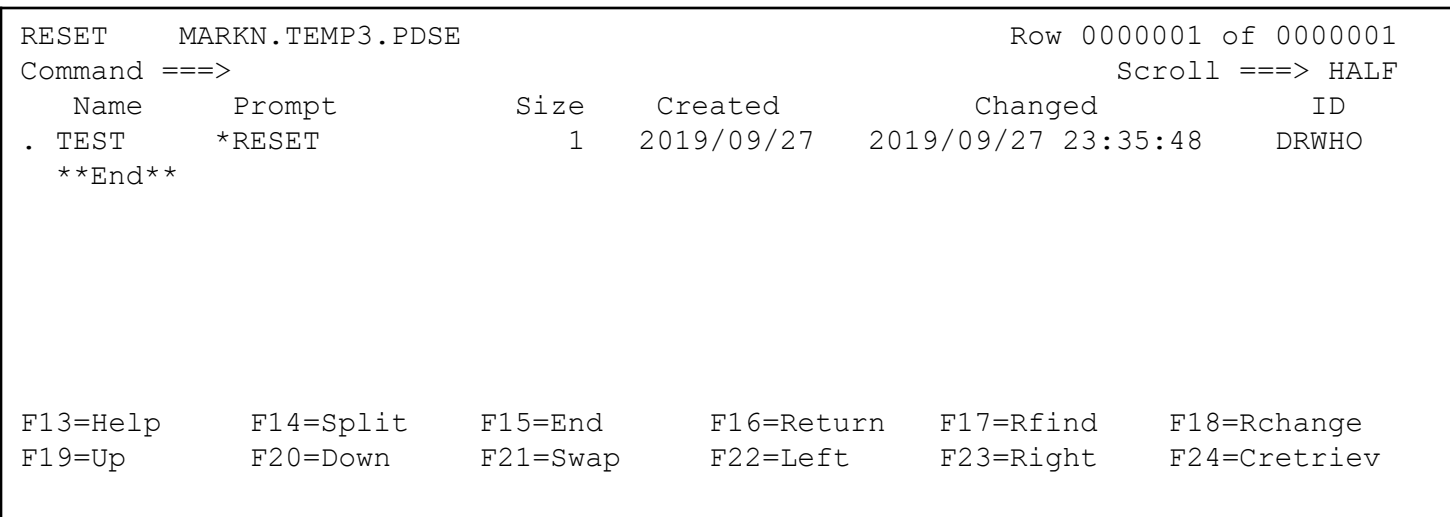

## ISRDDN

#### ISRDDN Overview

- **Contained within ISPF is a debugging tool, ISRDDN, which can be used to:**
	- Examine the data sets allocated to a DD name
	- Browse storage that is accessible to non-authorized callers
	- Identify the 'fetch location' for a module loaded by the user
	- Find the data sets which contained a specific member
	- Identify I/O errors caused by mixed record format allocations
	- Find who is allocated specific data sets
	- Identify member names or LPA load modules are duplicated in the user's current allocations
	- Find empty data sets in data set concatenations

## Getting into ISRDDN

• **ISRDDN is invoked from any place in ISPF where you can enter a TSO command**

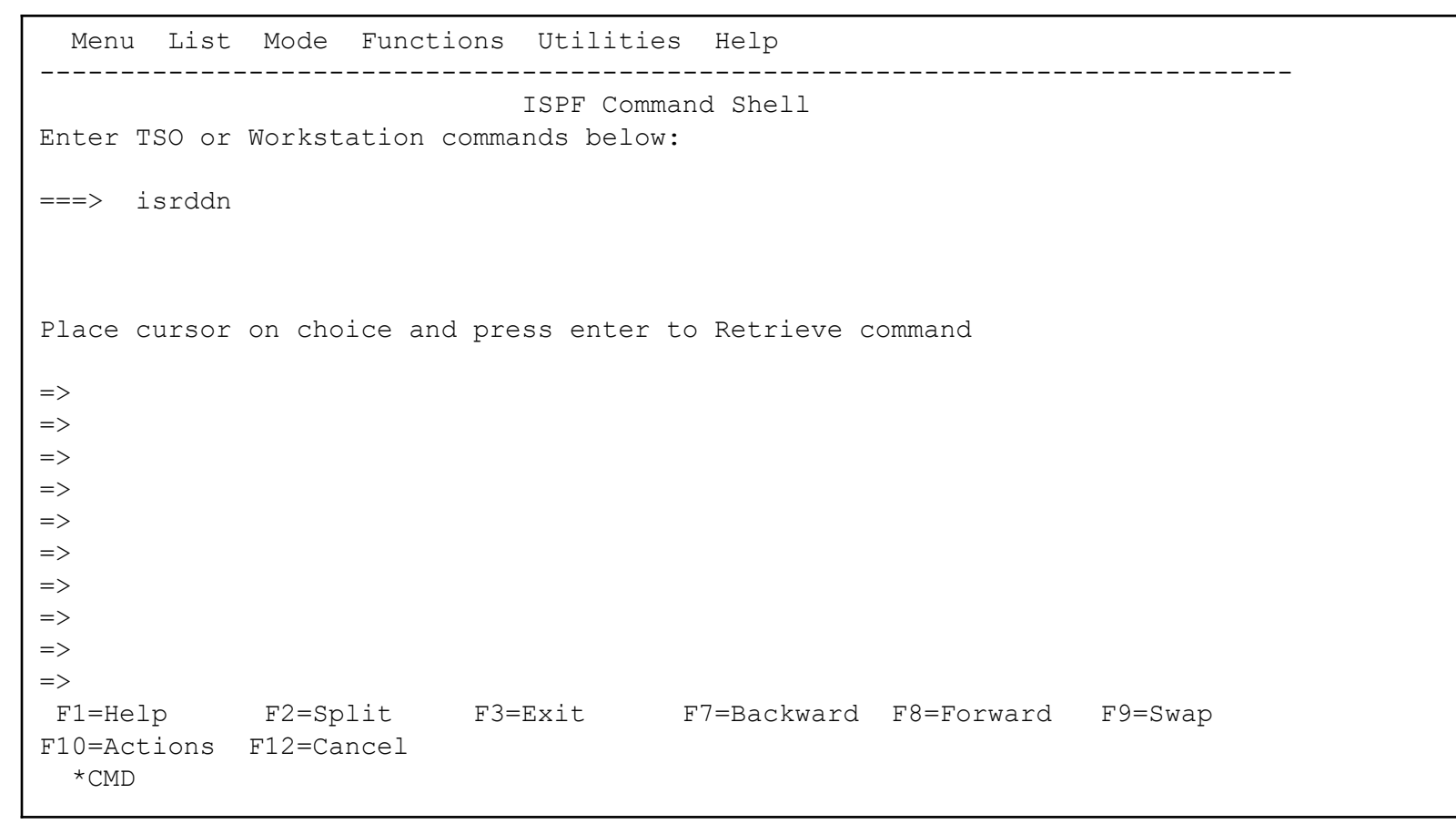

#### First ISRDDN Panel

• **The first/home ISRDDN panel is a list of the DD names allocated to the TSO session and the data sets allocated to those DDNAMES**

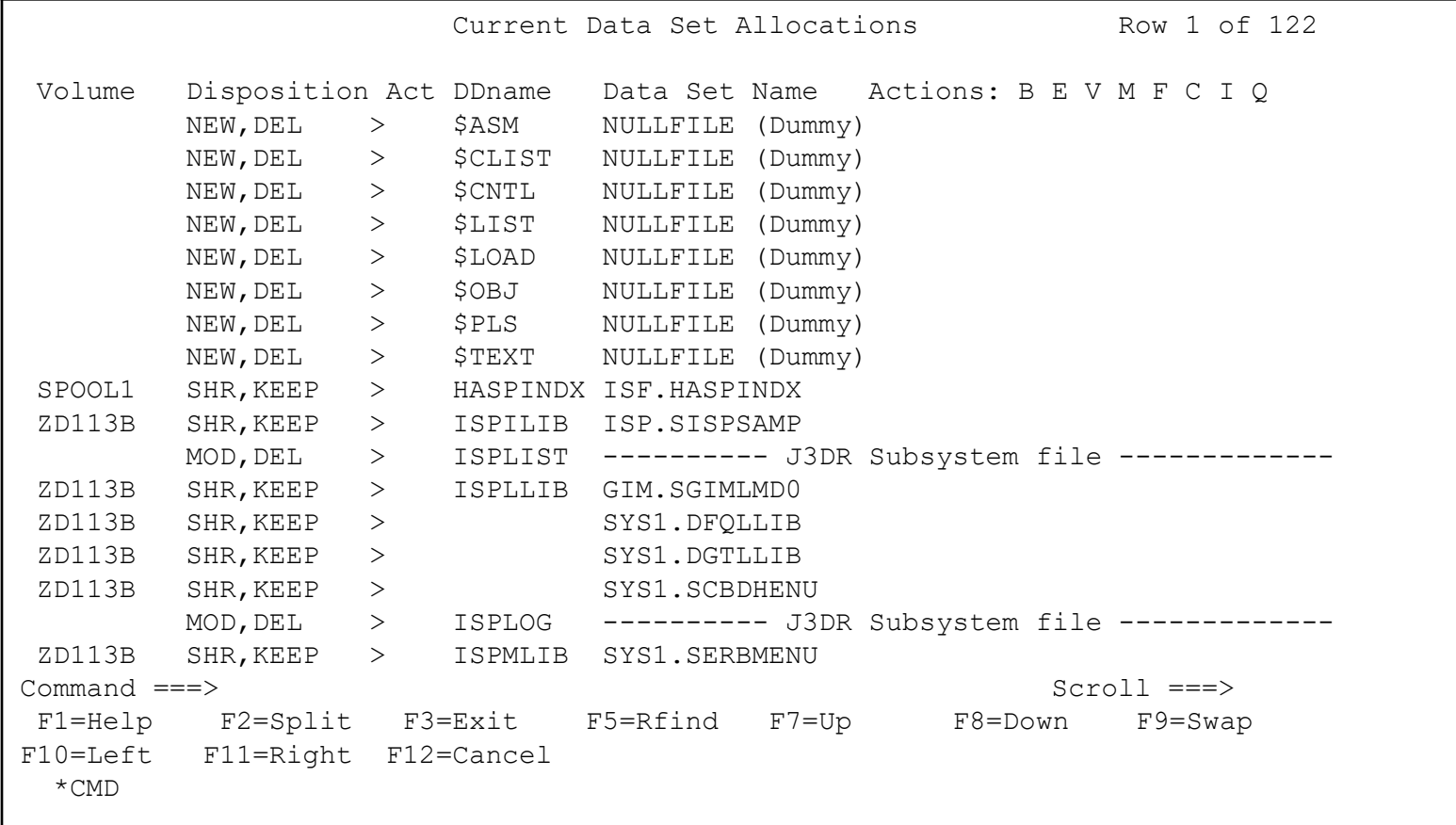

#### First ISRDDN Panel...

• **Scrolling to the right shows more data set information**

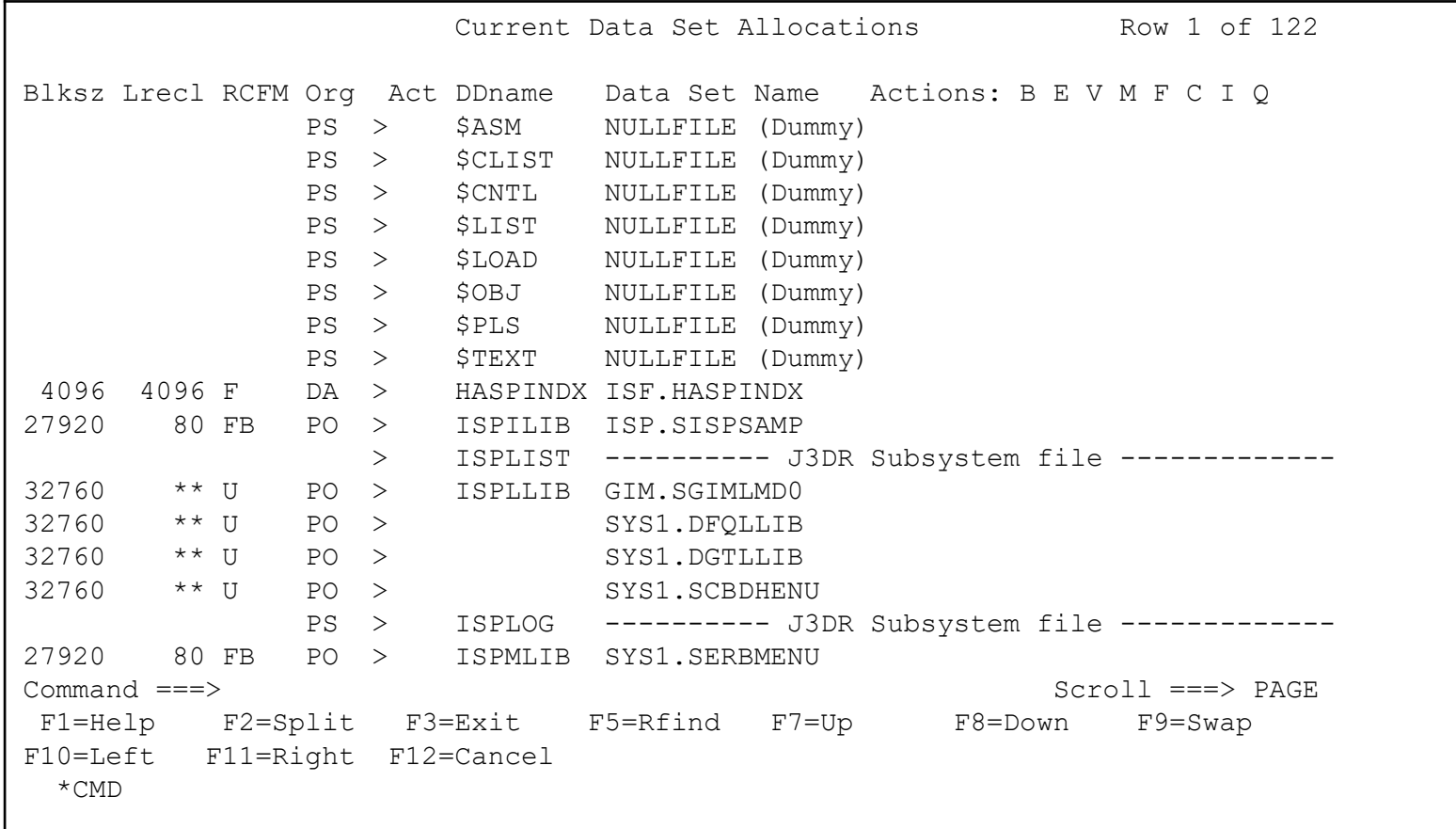

#### First ISRDDN Panel...

• **Scrolling to the right shows more data set information**

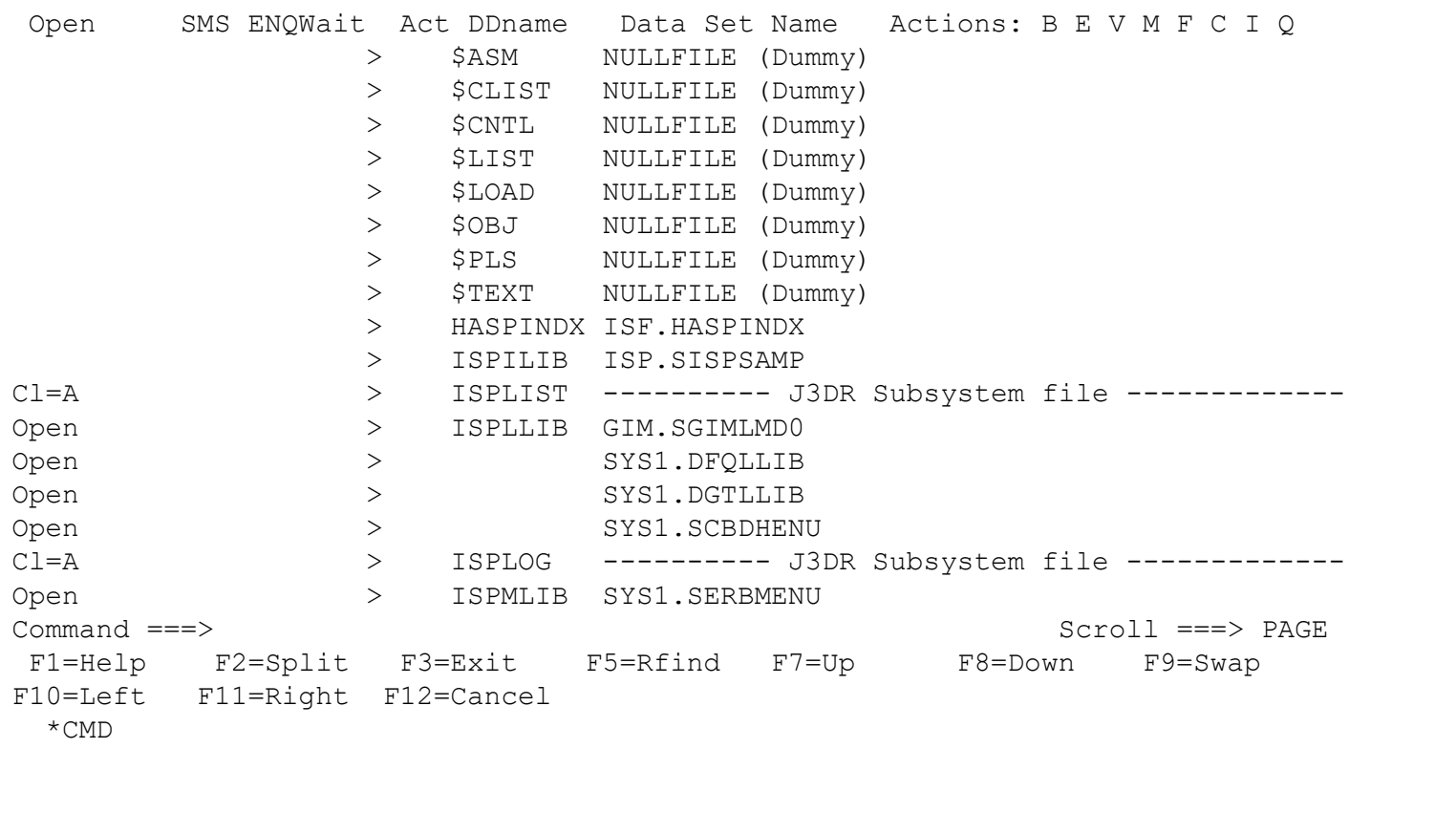

### ISRDDN Overview

- **Commands Available**
	- B Browse the first sixteen data sets or a single data set.
	- E Edit the first sixteen data sets or a single data set.
	- V View the first sixteen data sets or a single data set.
	- M Show an enhanced member list for the first sixteen data sets or a single data set.
	- F Free the entire DDNAME.
	- C Compress a PDS using the existing allocation.
	- I Provide additional data set information.
	- Q Display list of users or jobs using a data set.

#### Pseudo-DD names

- **You can look at APF, PARMLIB, and LPA information with these commands:**
	- **APF**: Include or remove a pseudo-ddname of APFLIST which contains a list of APF libraries.
	- **LPA**:Include or remove pseudo-ddnames LPALIB and LINKLIST which contain LPA libraries and Link List libraries respectively.
	- **PARMLIB:** Include or remove a pseudo-ddname of PARMLIB which contains a list of PARMLIB libraries.

#### Member Lists

• **Placing an action character ("b" for browse in this example) next to a DD name creates something very interesting...**

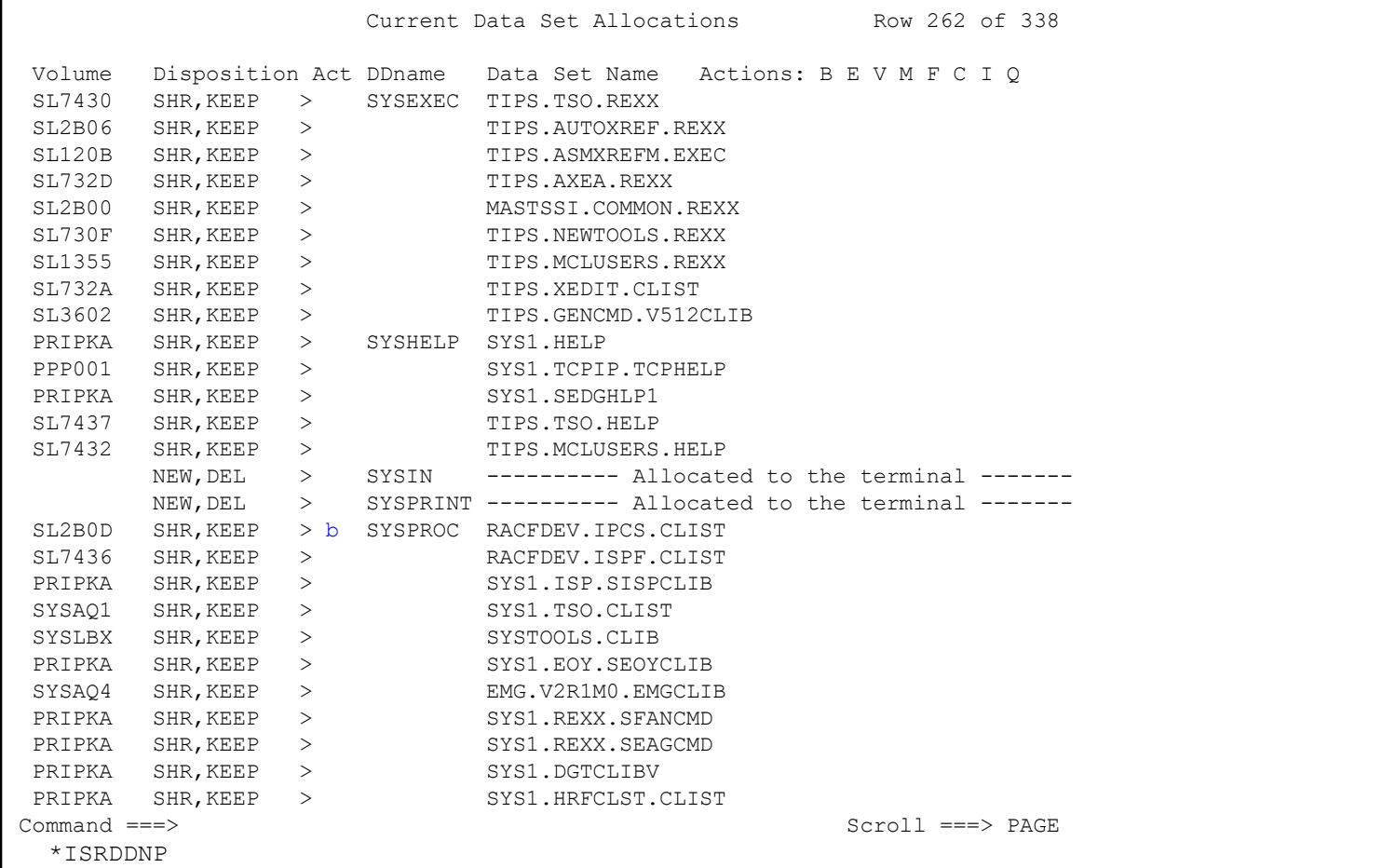

VANGUARD SECURITY & COMPLIANCE Page 50 of 2019

Page 50 of

#### Member Lists...

#### • **… a member list for all members in all data sets! "Lib" indicates which library**

#### contains the member

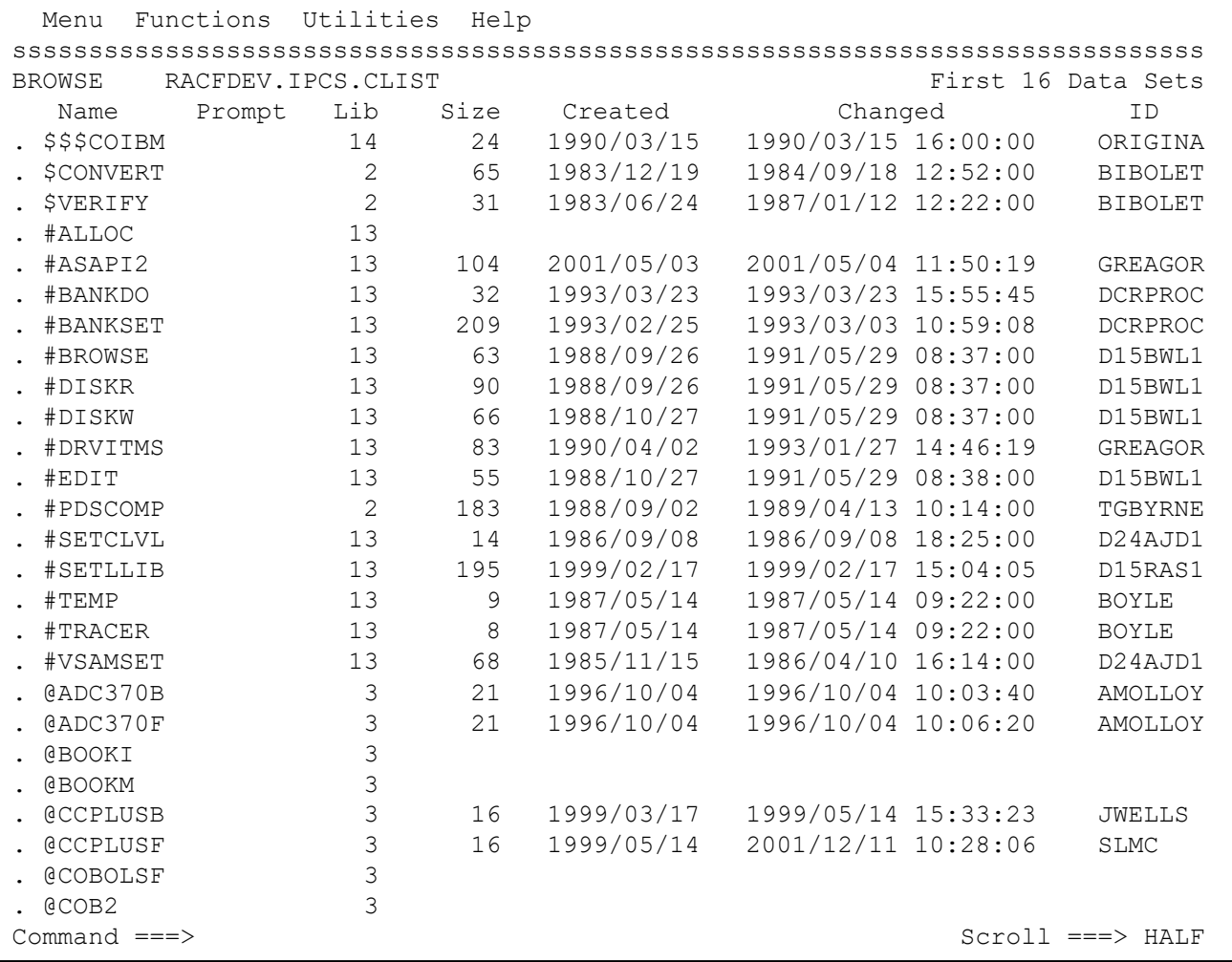

VANGUARD SECURITY & COMPLIANCE Page 51 of 2019

• **The LOAD command attempts to load a module into storage.**

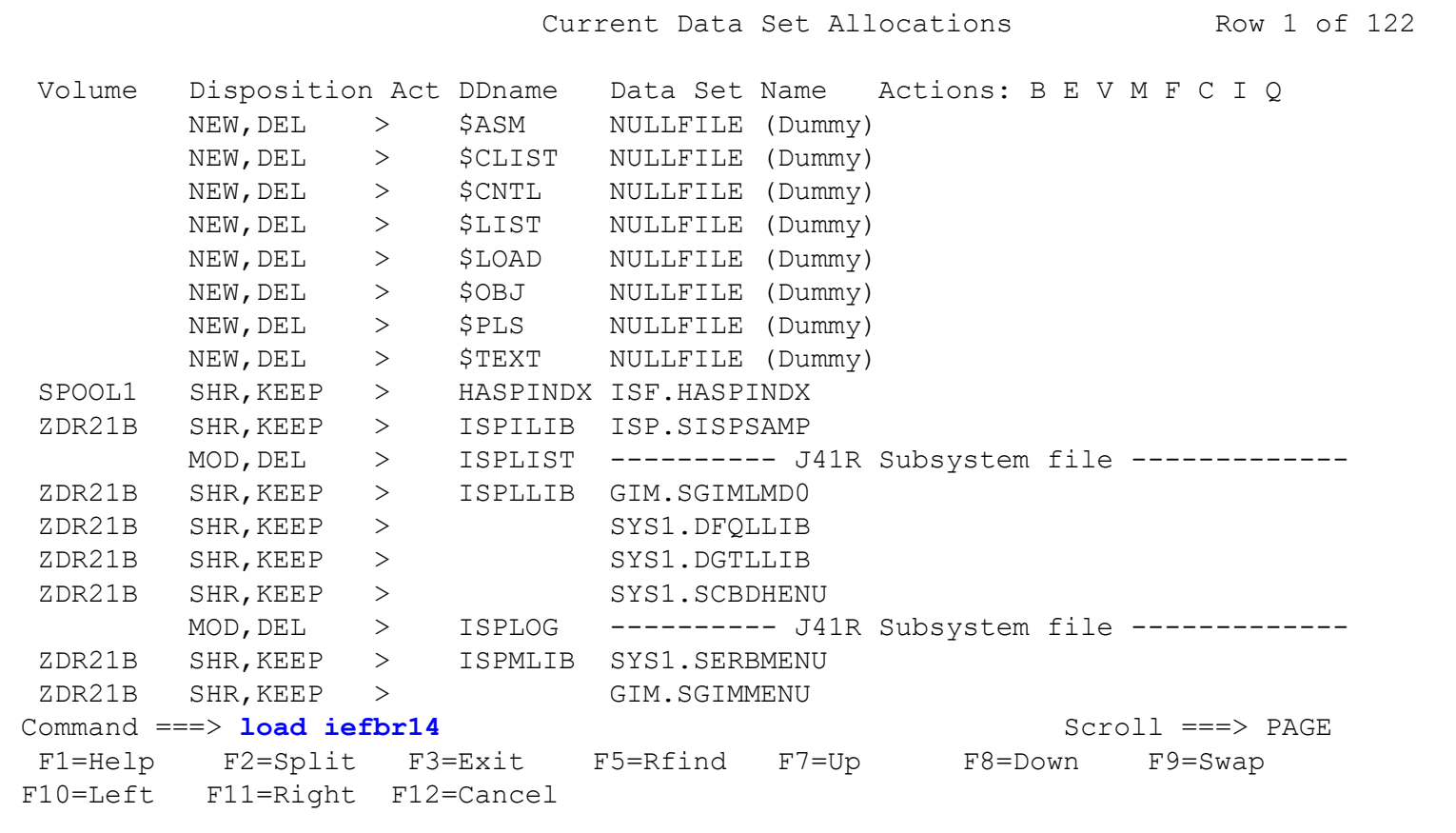

• **… if successful, ISRDDN shows the module statistics....**

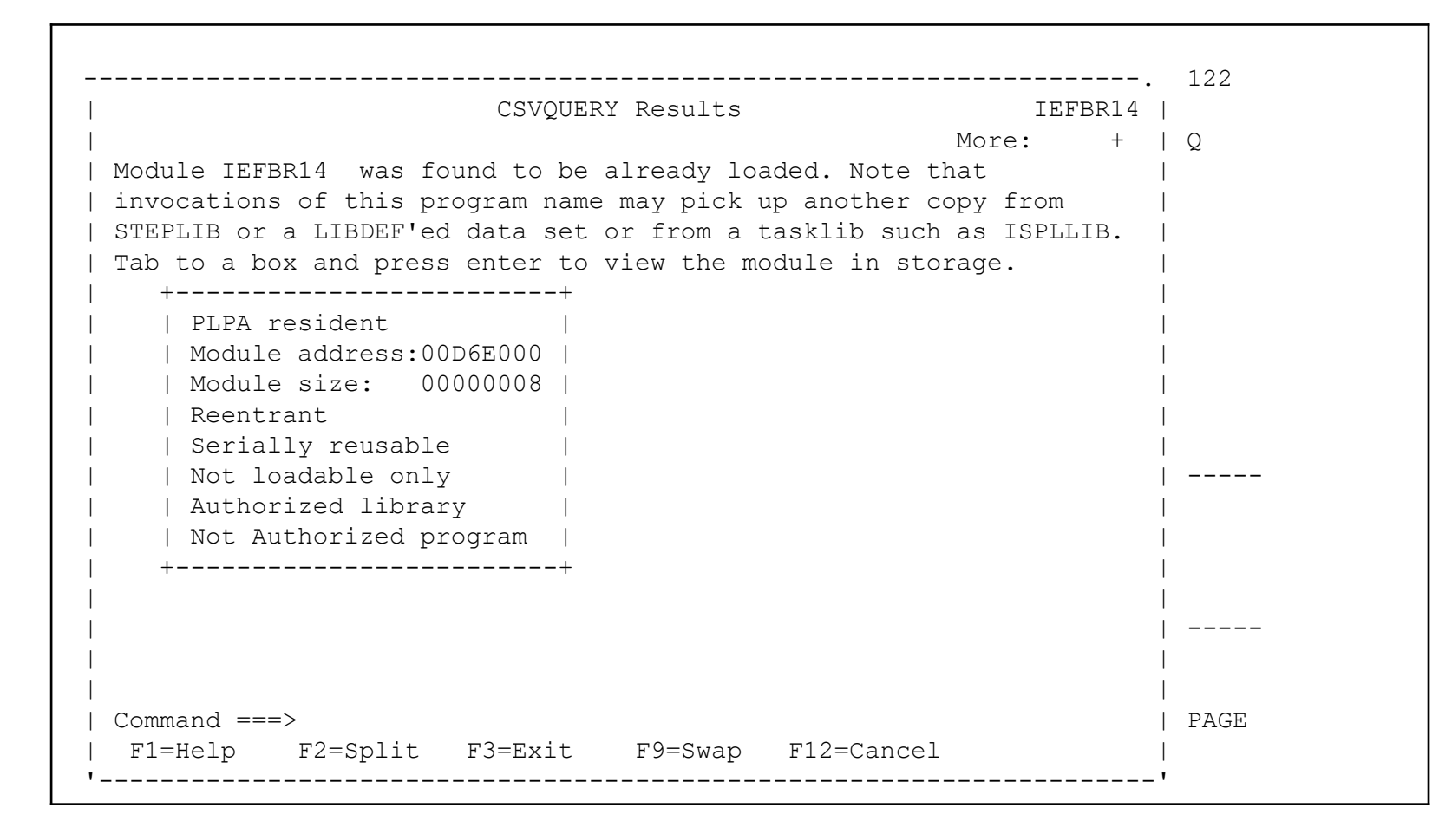

• **… and the "object code."**

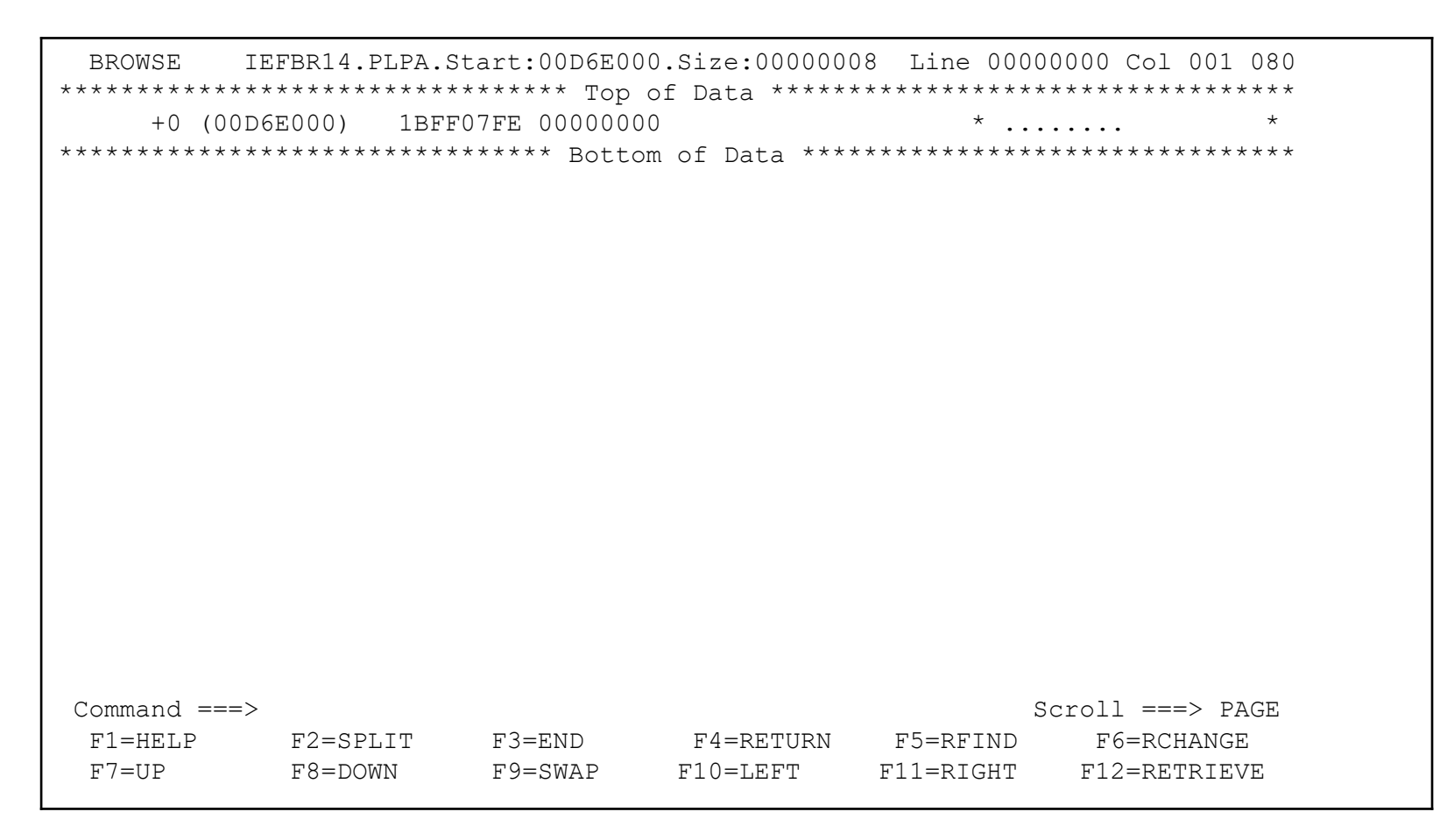

• **You can ask ISRDDN to "disassemble" the load module with the DISASM command**

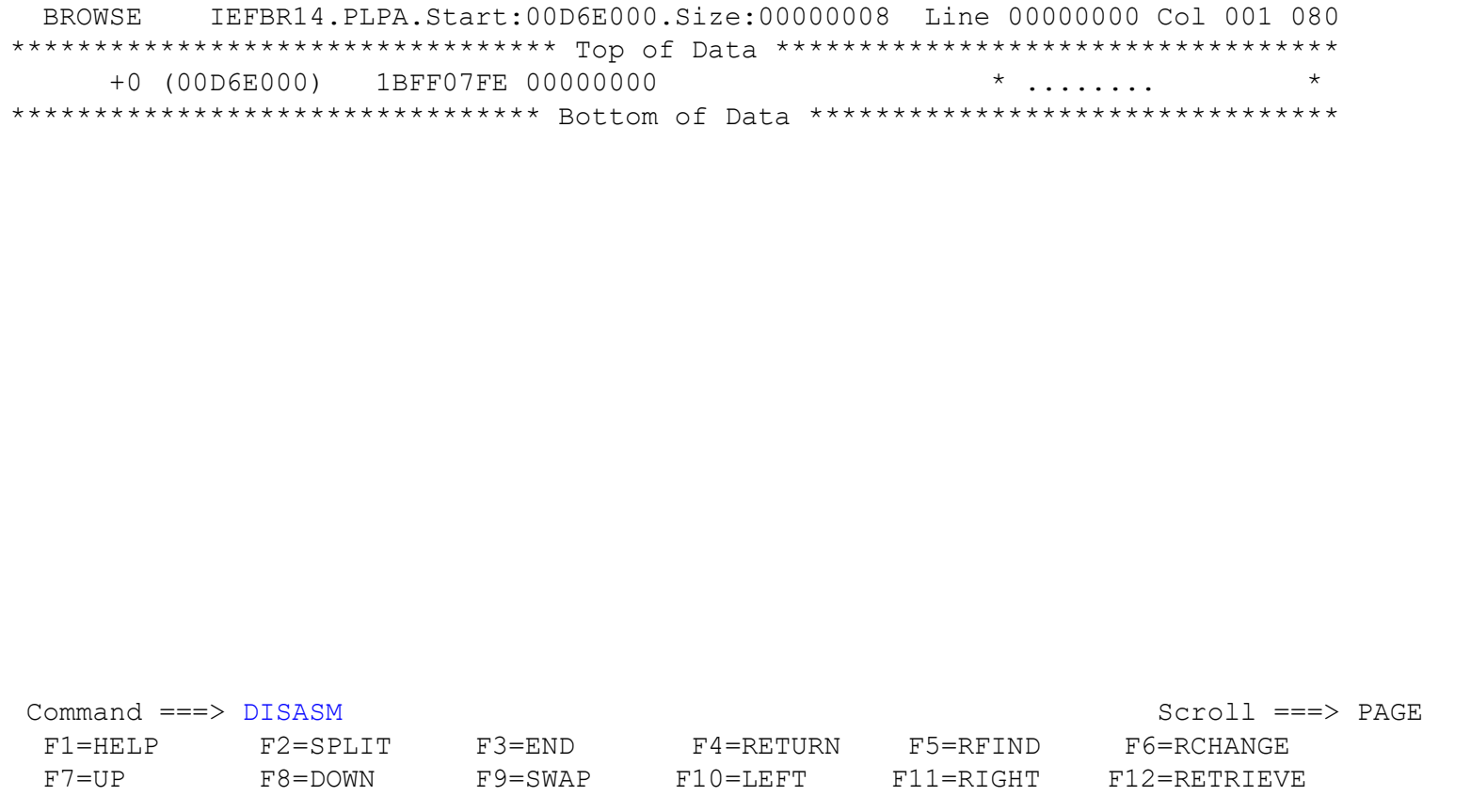

• **You will be asked if you are authorized to do this...**

BROWSE IEFBR14.PLPA.Start:00D6E000.Size:00000008 Line 00000000 Col 001 080 \*\*\*\*\*\*\*\*\*\*\*\*\*\*\*\*\*\*\*\*\*\*\*\*\*\*\*\*\*\*\*\*\* Top of Data \*\*\*\*\*\*\*\*\*\*\*\*\*\*\*\*\*\*\*\*\*\*\*\*\*\*\*\*\*\*\*\*\*\* +0 (00D6E000) 1BFF07FE 00000000 \* ........ \* \*\*\*\*\*\*\*\*\*\*\*\*\*\*\*\*\*\*\*\*\*\*\*\*\*\*\*\*\*\*\*\* Bottom of Data \*\*\*\*\*\*\*\*\*\*\*\*\*\*\*\*\*\*\*\*\*\*\*\*\*\*\*\*\*\*\*\* .---------------------------------------------------------.  $***$  WARNING  $***$  $***$  WARNING  $***$ | More: + | | | Before using this function you must be aware of and respect the intellectual property rights of others. You are not authorized to use this function to disassemble, copy or create assembly listings or disassembled Assembler Language source code in violation of any contractual or other legal obligation. You are authorized to use this function only for code for which you have verified you have the right to perform disassembly. | | Only type YES to proceed if you believe you have the Command ===> | F1=HELP F2=SPLIT F3=END F4=RETURN | PAGE F1=HELP | F5=RFIND F6=RCHANGE F7=UP F8=DOWN | GE F7=UP '---------------------------------------------------------' EVE

• **You may have to scroll down to enter "YES"...**

BROWSE IEFBR14.PLPA.Start:00D6E000.Size:00000008 Line 00000000 Col 001 080 \*\*\*\*\*\*\*\*\*\*\*\*\*\*\*\*\*\*\*\*\*\*\*\*\*\*\*\*\*\*\*\*\* Top of Data \*\*\*\*\*\*\*\*\*\*\*\*\*\*\*\*\*\*\*\*\*\*\*\*\*\*\*\*\*\*\*\*\*\* +0 (00D6E000) 1BFF07FE 00000000 \* ........ \* \*\*\*\*\*\*\*\*\*\*\*\*\*\*\*\*\*\*\*\*\*\*\*\*\*\*\*\*\*\*\*\* Bottom of Data \*\*\*\*\*\*\*\*\*\*\*\*\*\*\*\*\*\*\*\*\*\*\*\*\*\*\*\*\*\*\*\* .---------------------------------------------------------.  $***$  WARNING  $***$  $***$  WARNING  $***$ | More: - | You are not authorized to use this function to disassemble, copy or create assembly listings or disassembled Assembler Language source code in violation of any contractual or other legal obligation. You are authorized to use this function only for code for which you have verified you have the right to perform disassembly. | | Only type YES to proceed if you believe you have the legal right to view the disassembled code. Type YES to proceed . . . YES Disassemble from offset . 00000000 Command ===> | F1=HELP F2=SPLIT F3=END F4=RETURN | PAGE F1=HELP | F5=RFIND F6=RCHANGE F7=UP F8=DOWN | GE F7=UP '---------------------------------------------------------' EVE

• **...and if you say "yes", your module is disassembled.**

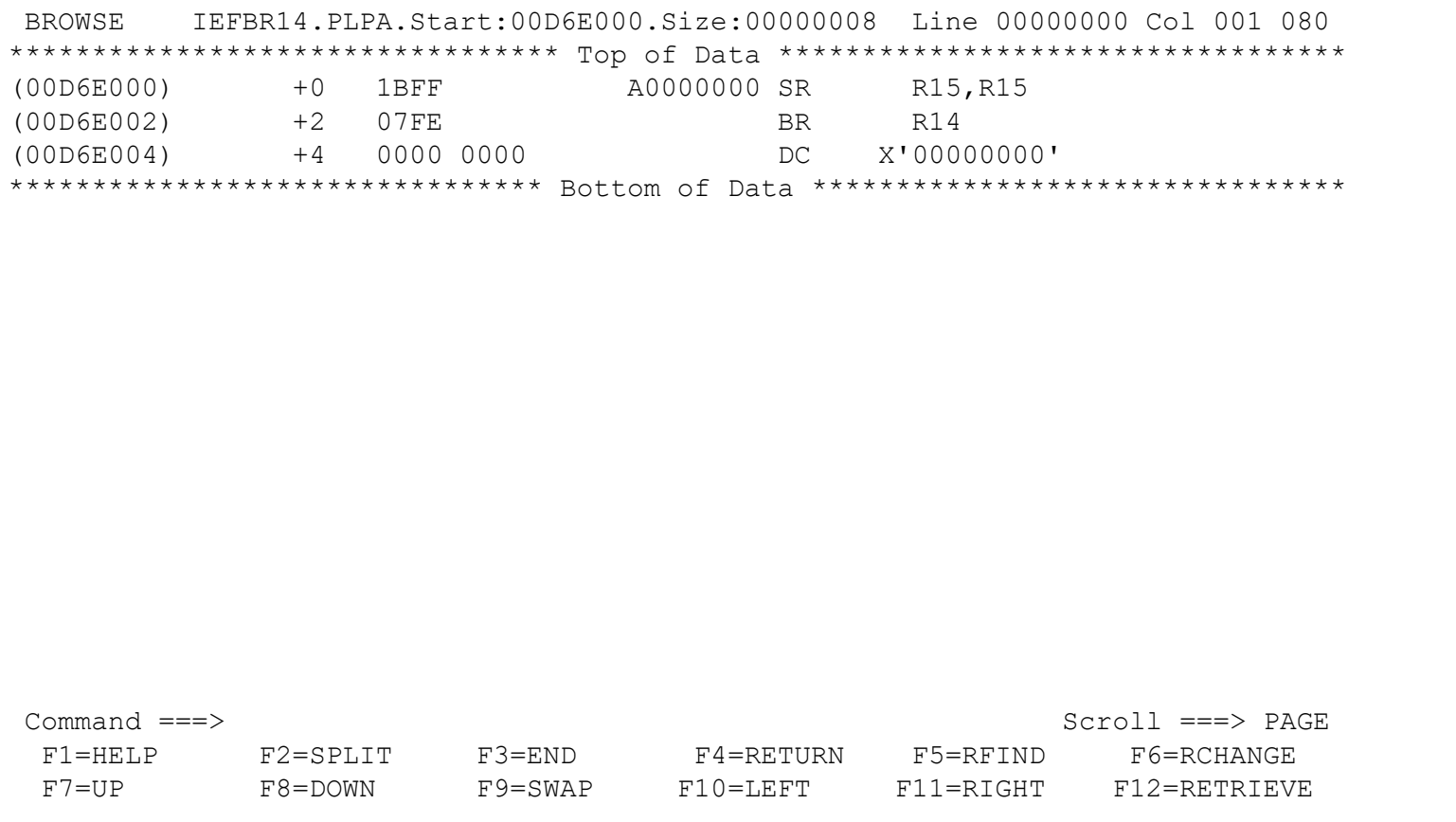

- **ISRDDN allows you to browse storage within your address space**
	- Storage must be accessible to a key 8, non-authorize, problem state program
	- Command syntax is similar to TSO TEST/TESTAUTH
	- Can list arrays using the ARRAY format instruction
	- Can chain together lists using the CHAIN command
	- Can format lists of pointers using the ARRAYP
- **Some interesting storage locations:**
	- $-$  CVT: 10.?
	- RCVT: 10.?+3E0?
	- List of General Resource Classes: 10.?+3e0?+BC

• **BROWSE let's you look at storage in your address space, accessible by non-authorize programs**

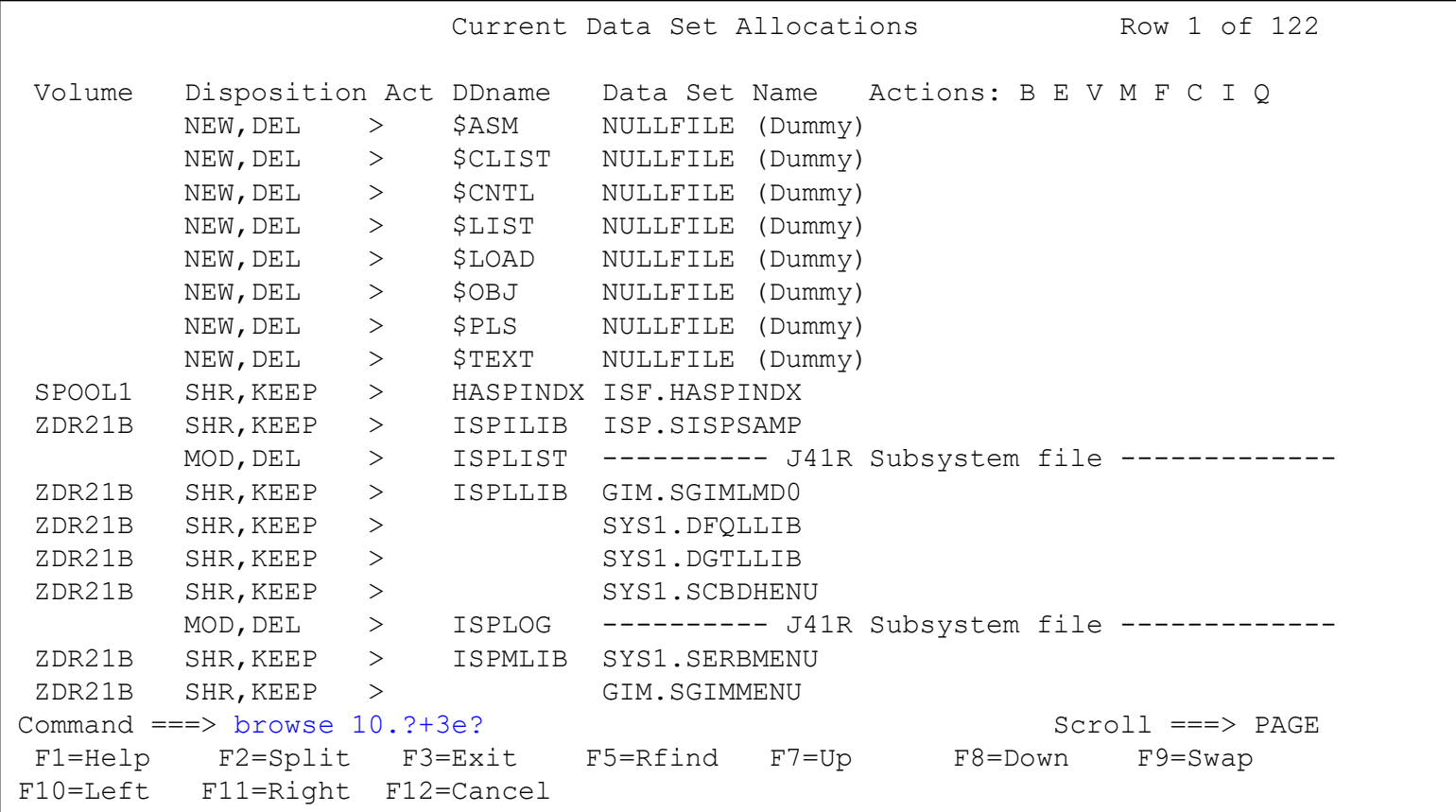

• **Offset, address, hex data, and EBCDIC representation of the hex data is shown. Offset +BC in the RCVT is the class descriptor table.**

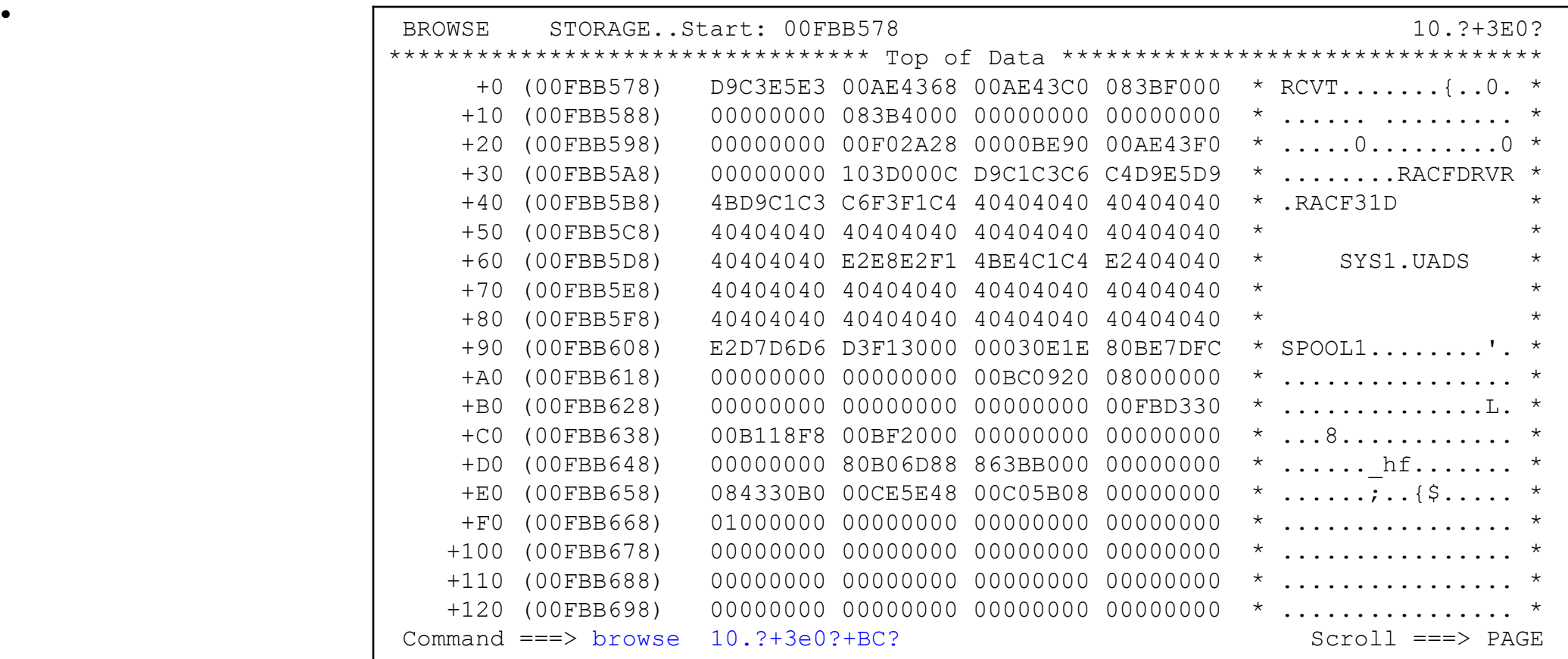

• **Data which is stored as an array of data values can be shown formatted into entries using the ARRAY keyword. Consider the list of classes at 10.?+3e0?+BC? Each entry is 1C bytes long. We can format that with ARRAY 200 1C**

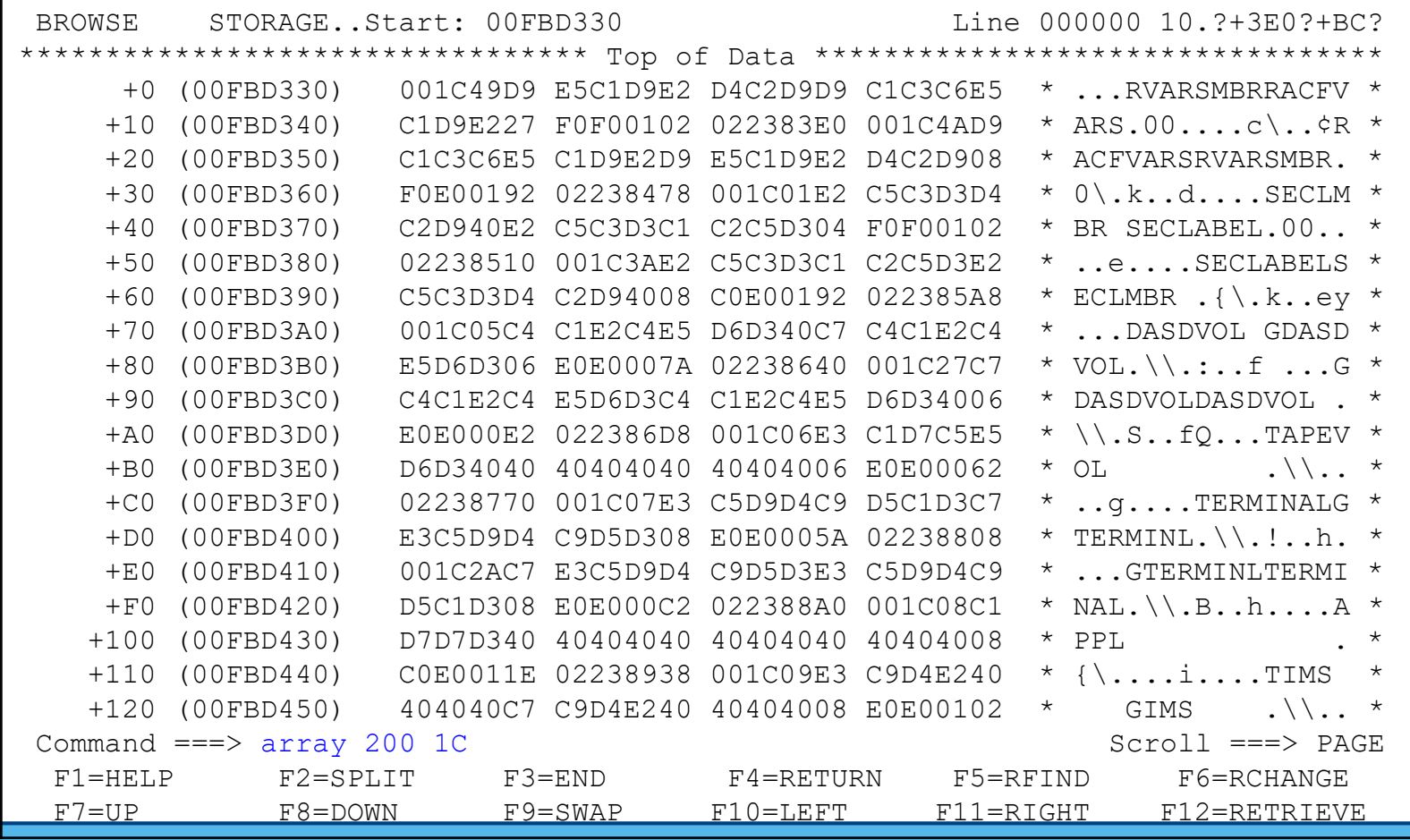

VANGUARD SECURITY & COMPLIANCE 2019

Page 62 of

#### • **The formatted result:**

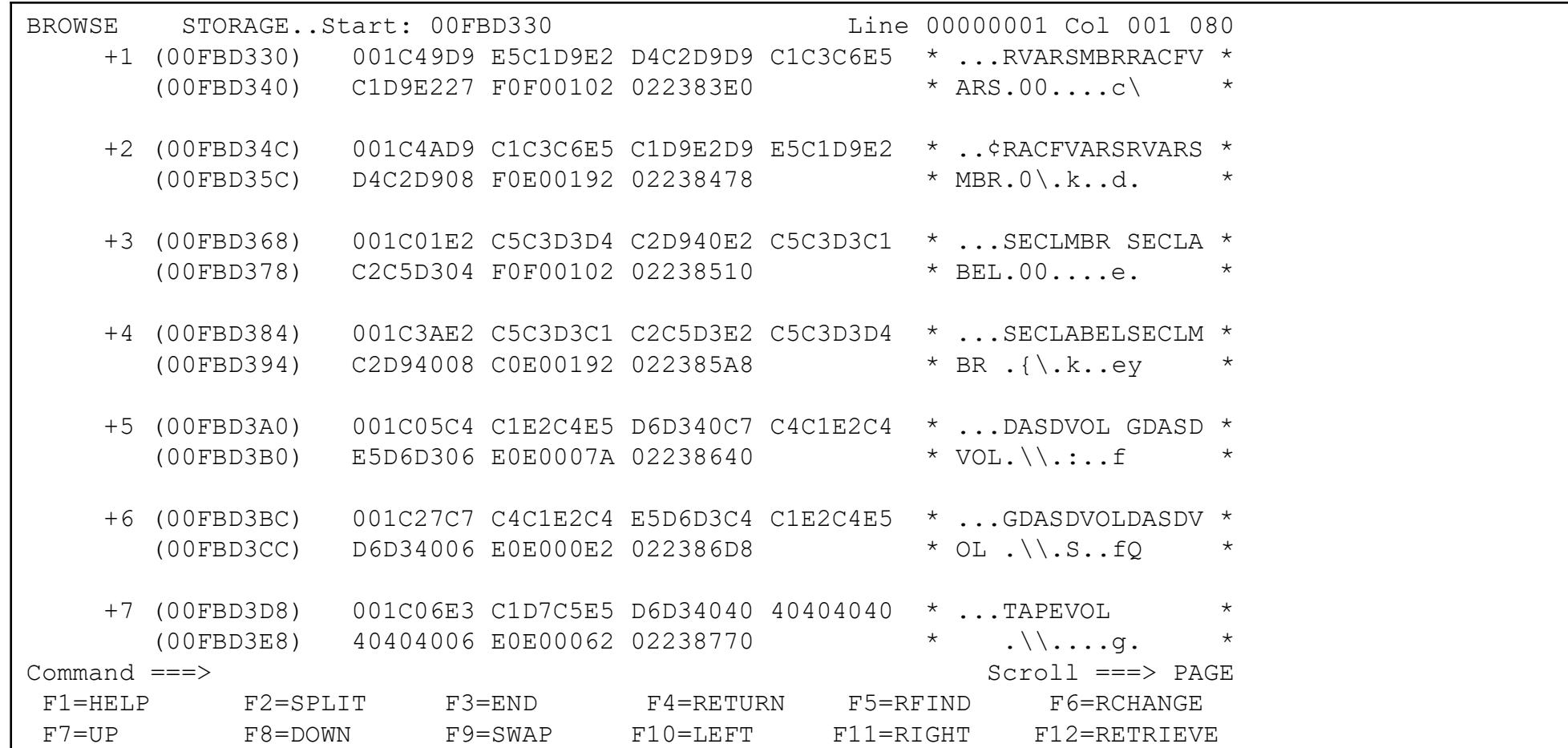

#### ENQs

• **The ENQ Command Lets you look at the ENQs on your system. The default view is for SYSDSN for your current user ID.** 

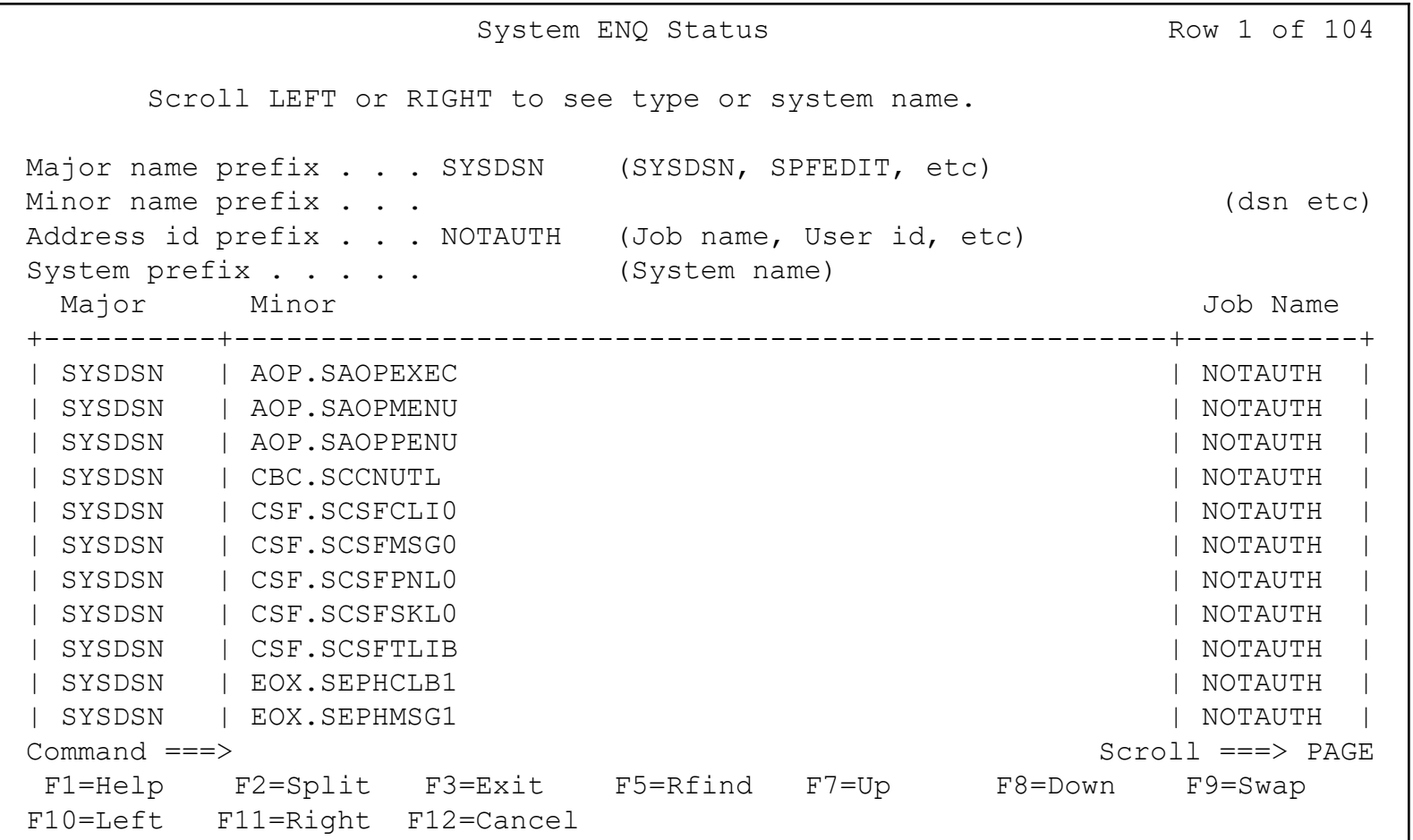

VANGUARD SECURITY & COMPLIANCE Page 64 of 2019

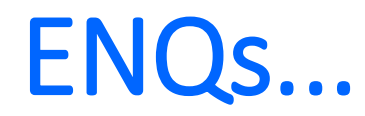

• **The ENQ Command Lets you look at the ENQs on your system. The default view is for SYSDSN for your current user ID.** 

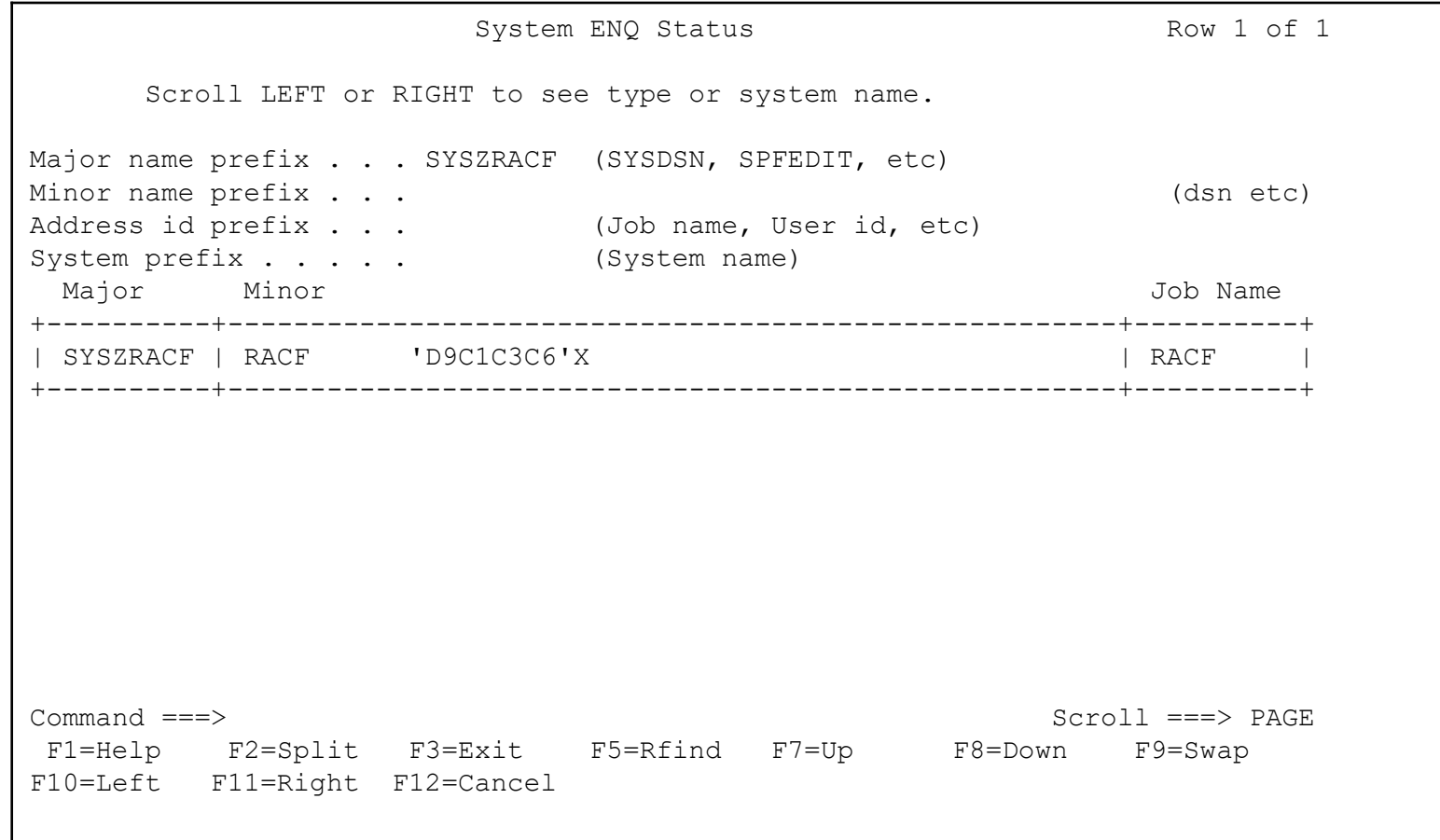

VANGUARD SECURITY & COMPLIANCE Page 65 of 2019

ISRFIND

ISPF Primary Option Menu - z/OS 02.03.00

Option ===> TSO ISRFIND

- 0 Settings Terminal and user parameters < Calendar > 1 View Display source data or listings September 2019 2 Edit Create or change source data Su Mo Tu We Th Fr Sa 3 Utilities Perform utility functions 1 2 3 4 5 6 7 4 Foreground Interactive language processing 3 9 10 11 12 13 14 5 Batch Submit job for language processing 15 16 17 18 19 20 21 6 Command Enter TSO or Workstation commands 22 23 24 25 26 27 28 7 Dialog Test Perform dialog testing 29 30 11 Workplace ISPF Object/Action Workplace Time . . . . : 11:11 G Group Invoke your group's custom menu Day of year. : 260 M MET Met Menu - additional products
	- U User Guide Met TSO Environment user guide

Enter X to Terminate using log/list defaults

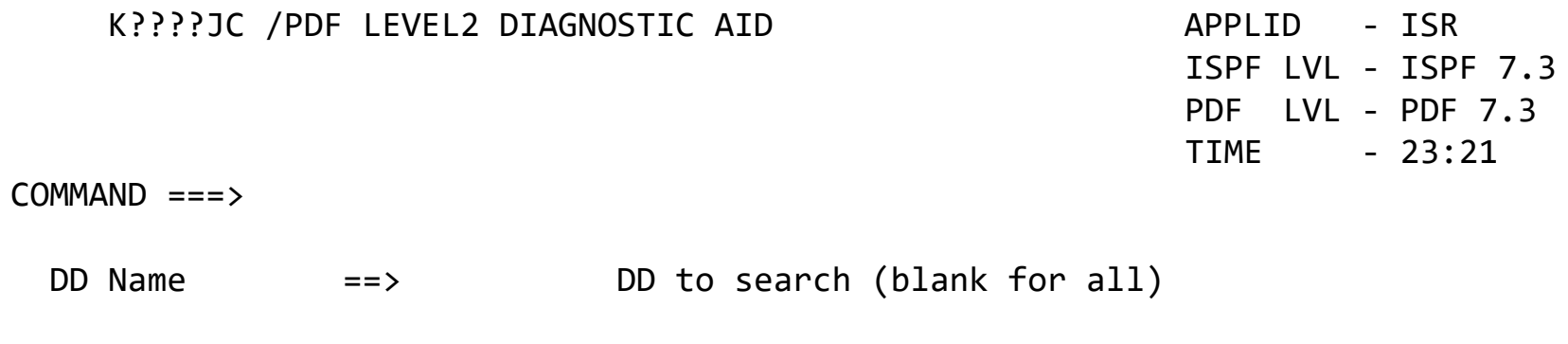

Dataset info ==> (blank) for no dataset info required B for BASIC info (DSORG RECFM LRECL BLKSIZE F for FULL info (BASIC+ALLOC/USAGE+DIRECTORY

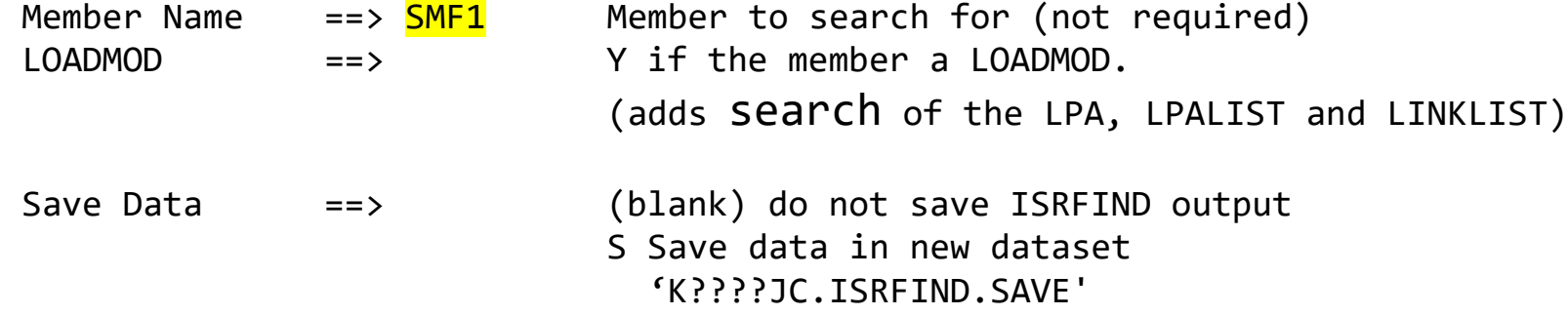

A Append data to existing 'K????JC.ISRFIND.SAVE'

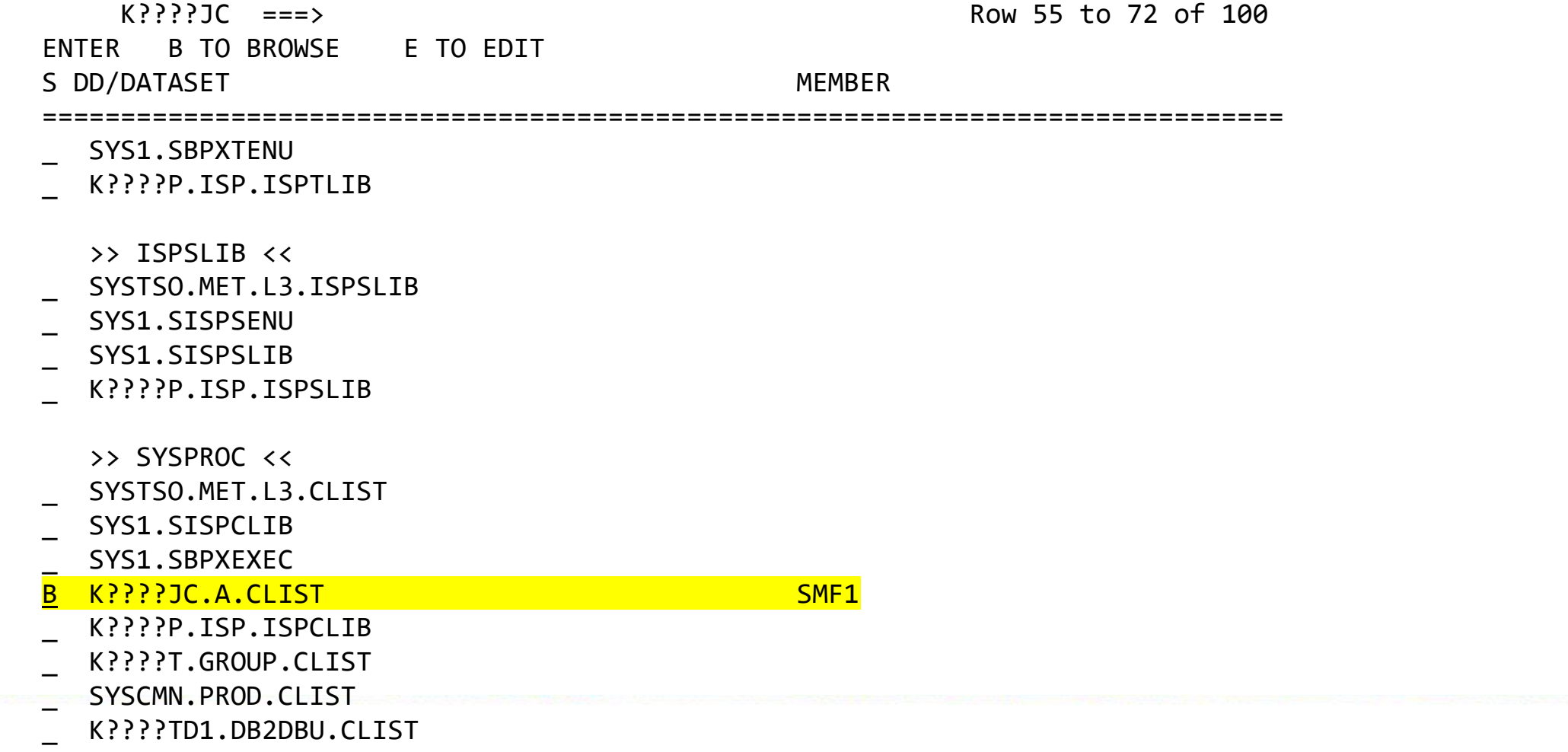

Just a simple example of ISREDIT to manipulate date in a VIEW or Edit session.

/\* REXX \*/ ISREDIT MACRO ISREDIT 'COL' ISREDIT 'CAPS OFF' ISREDIT 'RECOVERY ON' ISREDIT 'NULLS OFF' ISREDIT 'BNDS 1 3497' ISREDIT 'X ":" 022 ALL' ISREDIT 'DEL NX ALL' ISREDIT 'C " " "`" 001 ALL' ISREDIT 'C "-" "`" 001 ALL' ISREDIT 'C "0" "`" 001 ALL' ISREDIT 'C "1" "`" 001 ALL' ISREDIT 'C P"." "" ALL' ISREDIT "RES" ISREDIT 'C " " "`" 020 039 ALL'

#### Questions

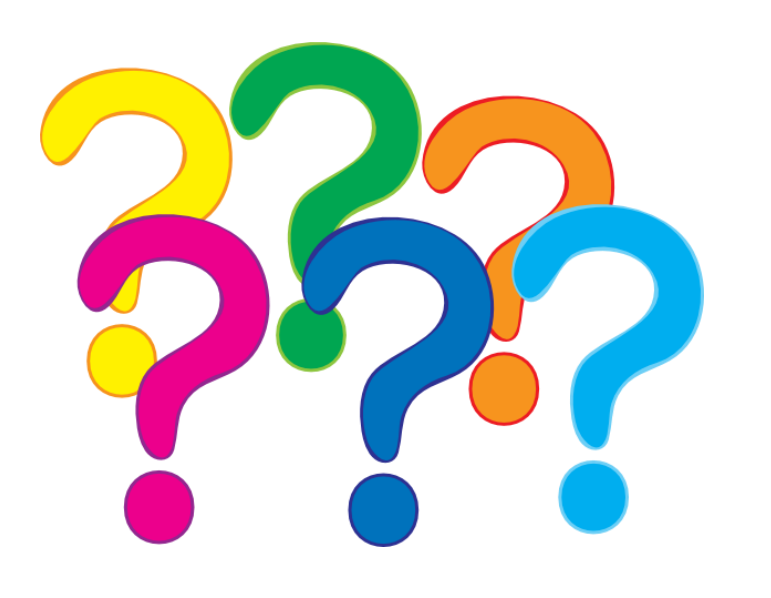

#### **Contact Information**

**Mark Nelson [markan@us.ibm.com](mailto:markan@us.ibm.com)**

**Joe Cronin [JoCronin@us.ibm.com](mailto:jocronin@us.ibm.com)**

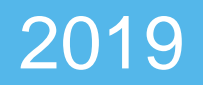

### Session Evaluation

Be sure to rate your experience using the VSC2019 app.

Your opinion helps us bring you the best experience. Please let us know your thoughts.

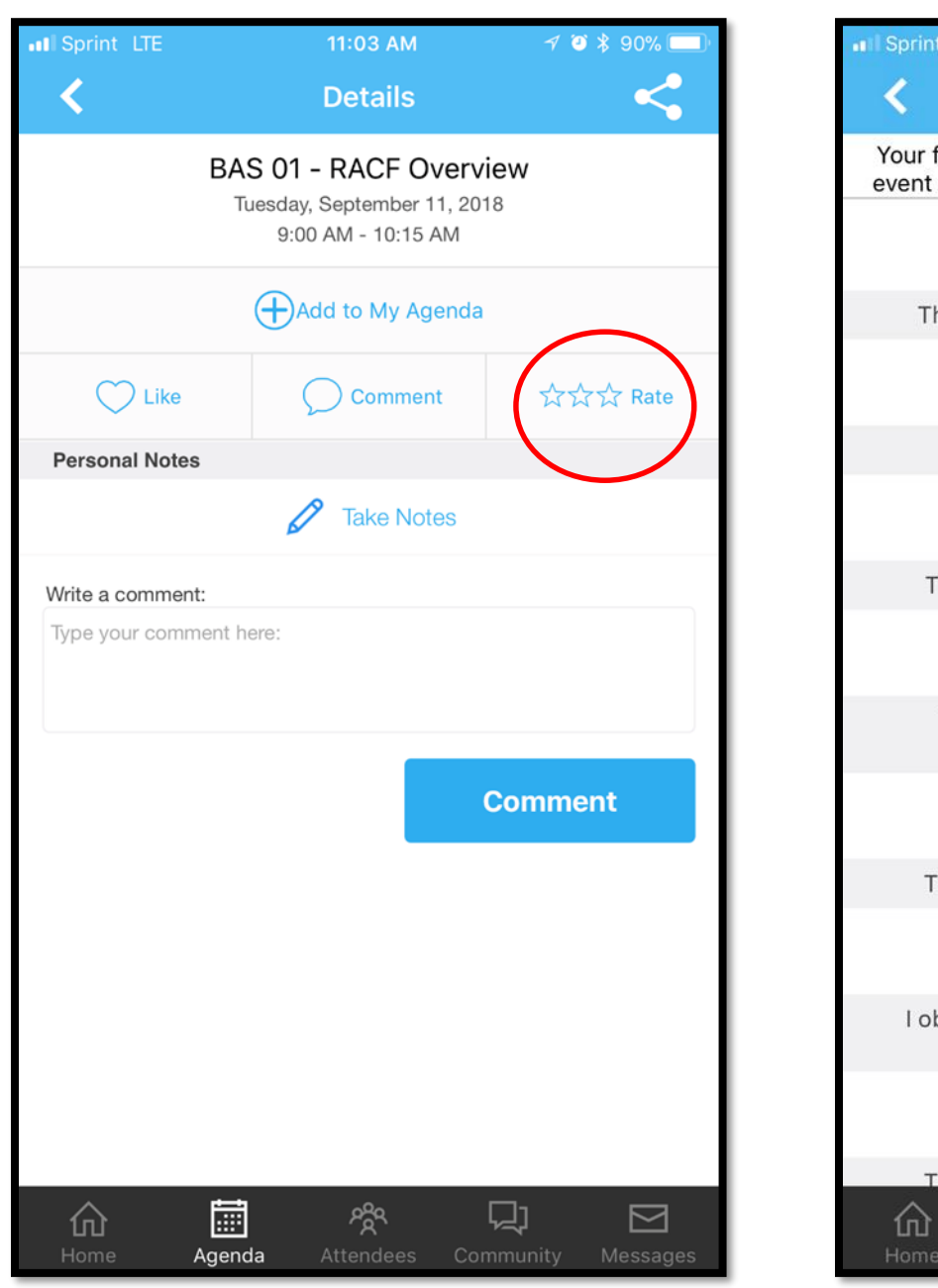

11:03 AM  $7030%$ Sprint LTE Rate Your feedback is not public - it will be sent privately to the event organizers so they can improve their events. Thanks! **BAS 01 - RACF Overview** 9:00 AM - 10:15 AM The objectives for this session were clearly stated. \* \* \* \* \* The objectives stated were achieved.  $52$  $52$  $52$ The content of this session met my expectations.  $\overline{\Sigma}$  $\frac{1}{2}$   $\frac{1}{2}$   $\frac{1}{2}$   $\frac{1}{2}$ The presenter was effective in communicating information.  $\frac{1}{2}$  $57 - 57$  $\frac{1}{2}$ The presenter was knowledgable about the topic. \* \* \* \* \* I obtained information and ideas that will be useful in my work.  $54$  $\frac{1}{2}$  $\overleftrightarrow{z}$  $\frac{1}{2}$  $\frac{1}{2}$ The handout material enhanced the presentation. 匾  $P_{\mathcal{R}}^{\mathsf{B}\mathsf{R}}$ ⊡ ⊠ Agenda
## **VANGUARD**SECURITY &

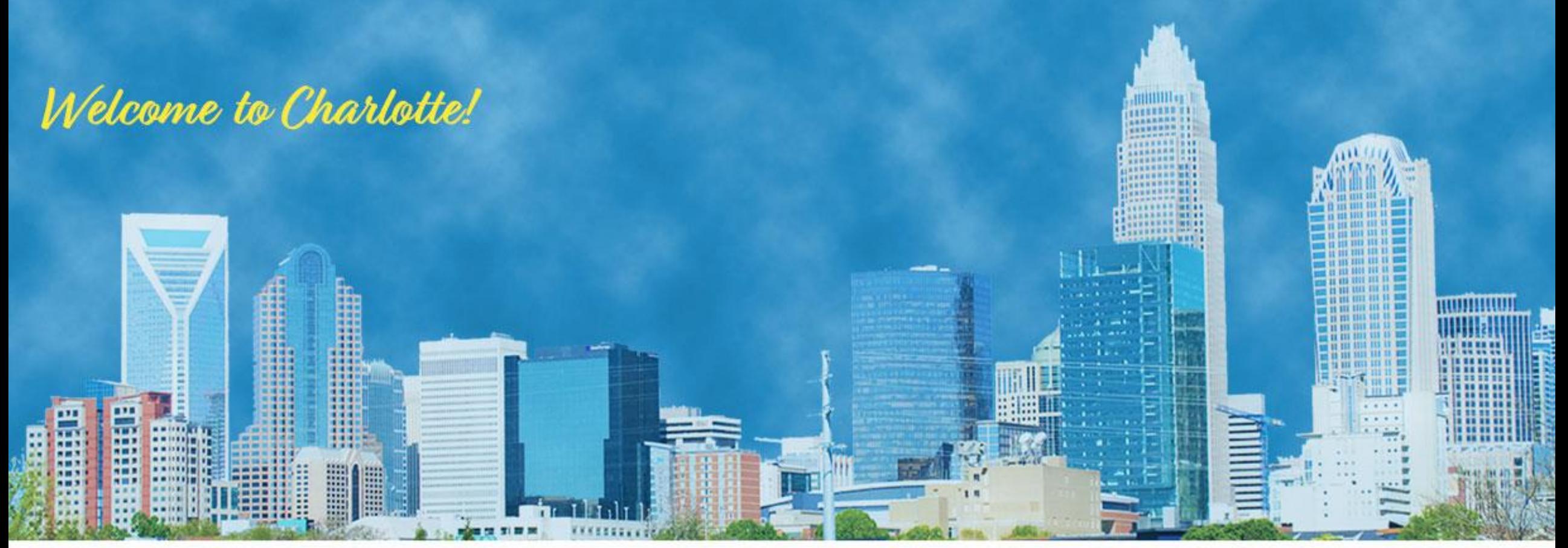

**Mark Nelson, CISSP, CSSLP, IBM Joe Cronin, IBM**

## **ISPF for the Security Professional**

ESM07